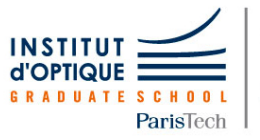

Laboratoire d'Enseignement Expérimental

**LEnsE** 

# Photonique Expérimentale Aberrations.

### **Présentation générale** Introduction . . . . . . . . . . . . . . . . . . . . . . . . . . . . . . . . 3 Méthode du point lumineux . . . . . . . . . . . . . . . . 5 La mesure du front d'onde  $\dots\dots\dots\dots\dots$  9 Présentation des optiques . . . . . . . . . . . . . . . . . 16 **Méthode du point lumineux** A1 Aberrations sur l'axe : aberration sphérique et chromatisme (S1.10). . . . . . . . . . . . . . . . . . . . . . . . 21 A2 Aberrations de champ (S1.4) . . . . . . . . . . . . . . . 33 **Mesures de front d'onde** A3 Analyseur de front d'onde Zygo (S1.2) ...... 45 A4 Analyseur de front d'onde Haso (S1.8) ...... 61

lense.institutoptique.fr | Deuxième année | Photonique S8

Cycle Ingénieur - 2ème année - S8 -Palaiseau Version du 3 février 2021 Année 2020-2021

.

# **SOMMAIRE**

#### **A L'ISSUE DES 4 SEANCES DE TRAVAUX PRATIQUES, LES ETUDIANT·E·S SONT CAPABLES DE :**

- Mettre en œuvre des méthodes classiques de caractérisation des systèmes d'imagerie optique. Ces méthodes incluent la méthode du point lumineux (star test), ainsi que l'utilisation d'instruments couramment utilisés dans l'industrie, tels que l'interféromètre Zygo et l'analyseur de front d'onde Schack-Hartmann (HASO).
- Analyser quantitativement les performances d'un système optique en fonction des situations d'utilisation (conjugaison, champ, ouverture numérique, …), et reconnaître des aberrations géométriques simples comme la coma, l'astigmatisme, l'aberration sphérique, le chromatisme.
- Établir l'adéquation ou les limites d'un système optique avec l'application d'imagerie pour laquelle il est dédié.

#### **PRÉSENTATION GÉNÉRALE**

**INTRODUCTION** METHODE DU POINT LUMINEUX LA MESURE DU FRONT D'ONDE PRESENTATION DES OPTIQUES FEUILLES DE RESULTATS

#### **MÉTHODE DU POINT LUMINEUX**

TP N°1 : ABERRATIONS SUR L'AXE : ABERRATION SPHERIQUE ET CHROMATISME TP N°2 : ABERRATIONS DE CHAMP

#### **MESURES DE FRONT D'ONDE**

TP N°3 : ANALYSEUR DE FRONT D'ONDE ZYGO TP N°4 : ANALYSEUR DE FRONT D'ONDE HASO

### **PRÉSENTATION GENERALE**

### INTRODUCTION

L'étude et l'analyse des défauts d'un système optique par la caractérisation de ses aberrations géométriques et chromatiques sont proposées sous la forme de quatre séances de travaux pratiques du 2ème semestre. Ces quatre séances constituent un tout cohérent. À l'issue de ces séances, vous devrez comparer et commenter les résultats obtenus avec les différentes méthodes de mesure pour tous les systèmes optiques caractérisés.

#### FPréparation

**Chaque séance nécessite un travail préparatoire**, qui vise à comprendre le principe de la méthode mise en œuvre, et à faire les calculs préliminaires de mise en place du montage. Des questions précises sont indiquées dans les énoncés par le symbole  $\mathcal{F}$ , et doivent être préparées avant la séance.

#### FCompte rendu

**Nous vous demandons de rendre un compte-rendu** global regroupant l'ensemble des résultats des TP n°1-2-3. Vous vous attacherez à analyser les systèmes optiques selon de *bons critères* (dimensions de la tache image, écart normal, fonction de transfert de modulation,…). Le compte-rendu final **ne devra pas excéder 16 pages**, annexes comprises.

Le compte rendu du TP n°4 (HASO) sera à rédiger sur place et à rendre à la fin de la séance.

### FÉvaluation

Pendant l'une au moins des 4 séances de TP, un exercice oral de présentation synthétique de la manipulation mise en œuvre est demandé. Par ailleurs, l'évaluation des travaux pratiques prend en compte d'une part la qualité du compte-rendu (points-clés des expériences, présentation des résultats, analyse personnelle des résultats et synthèse, …), d'autre part le travail réalisé pendant les séances (autonomie sur les manips, qualité des mesures, bonne compréhension des expériences, oral ,…).

### FEn pratique

Chaque groupe recevra au début de ces Travaux Pratiques une boîte contenant divers systèmes optiques qui seront étudiés au cours de séances 1- 2-3, et que vous analyserez par plusieurs méthodes complémentaires : une **lentille simple** plan-convexe, un **doublet** de type Clairaut-Mossotti, et **objectif d'agrandisseur** (cf. p11).

Deux approches complémentaires, mais dans leur principe radicalement différentes, sont proposées.

Étude visuelle de la tache image au point lumineux

*TP1 : aberration sphérique et chromatisme*

*TP2 : aberrations de champ*

Au cours de ces TP, on observera directement, à l'aide d'un viseur à frontale fixe, la tache image d'un objet ponctuel à l'infini, c'est-à-dire la **réponse percussionnelle** de l'objectif étudié. On étudiera cette tache image sur l'axe de l'objectif et hors d'axe.

Cette méthode permet, "d'un coup d'œil ", d'apprécier et de quantifier la qualité de l'objectif, en éclairage monochromatique ou polychromatique, même en présence de fortes aberrations.

Analyse des fronts d'onde aberrants transmis par un système optique

*TP 3 : interféromètre de Fizeau (ZYGO) TP 4 : analyseur de type Shack-Hartmann (HASO)* 

Ces deux méthodes, l'une interférométrique l'autre géométrique, permettent de mesurer **l'écart normal**, c'est-à-dire le défaut du front d'onde par rapport au front d'onde sphérique parfait, souvent appelé « sphère de référence ». Elles sont adaptées aux systèmes peu aberrants.

# LA MÉTHODE DU POINT LUMINEUX

Pour étudier les aberrations d'un système optique, on place dans le plan objet une source quasi-ponctuelle (un trou source). On observe, dans le plan image, une tache image (la réponse percussionnelle du système optique pour cette conjugaison, *Point Spread Function* en Anglais). La forme de cette tache dépend de la nature des aberrations. Pour un système parfait ou idéal, la dimension de cette tache est due à la diffraction (on parle dans ce cas d'un système stigmatique ou limité par la diffraction). L'observation et la mesure sont effectuées à l'œil à l'aide d'un microscope, ou avec une caméra de visualisation derrière un objectif de microscope. On obtient un grand nombre d'informations concernant les aberrations du système en « défocalisant le viseur» de part et d'autre du meilleur foyer. **Il faut toujours observer l'évolution de la tache avant et après le plan de meilleure mise au point pour tirer des conclusions précises sur les aberrations du système.**

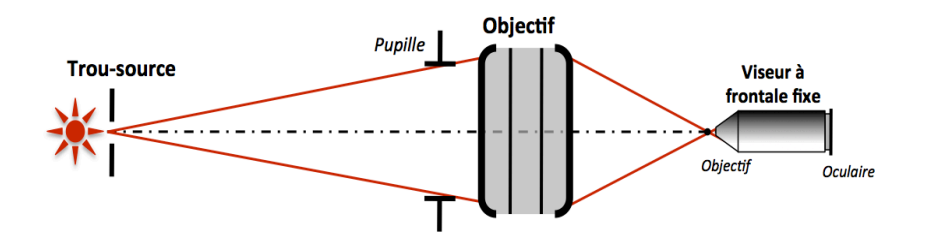

On étudie en général le système pour une conjugaison sur l'axe, mais aussi hors d'axe, soit en déplaçant la source dans le plan objet, soit en tournant l'objectif. Si l'on désire étudier le système optique pour une conjugaison infini-foyer, on place le trou source à grande distance par rapport à la focale du système étudié (TP1) ou au foyer d'un collimateur peu ouvert et d'excellente qualité (TP 2).

### *1. Choix de la source d'éclairage du système optique :*

ð*Etude des aberrations en lumière quasi-monochromatique* : lampe spectrale, lampe blanche munie d'un filtre coloré ou LED colorées.

ð*Etude des aberrations chromatique*s : source blanche suivie ou non d'un monochromateur

I**Attention : le système optique étudié doit être la pupille de l'ensemble du montage optique utilisé.** Ceci doit être vérifié rigoureusement pour chaque mesure et chaque objectif. Un condenseur est donc parfois nécessaire entre la source lumineuse et le trou source pour couvrir totalement le système optique étudié.

### *2. Choix du trou source objet :*

On devrait, en toute rigueur, utiliser une source ponctuelle pour étudier la réponse percussionnnelle (la tache image) donnée par le système optique. Mais, la source a évidemment une dimension finie. Dans le plan image**, l'éclairement est obtenu par convolution de l'image géométrique du trou source et de la réponse percussionnelle du système optique**. L'image géométrique du trou source doit donc être très inférieure à la largeur de la réponse percussionnelle du système optique que l'on cherche à mesurer, qui est dans tous les cas de diamètre au moins égal à celui de la tache d'Airy (pour une pupille circulaire). Cependant, le diamètre du trou source doit être suffisant pour que la tache image observée soit suffisamment lumineuse et aisément observable. Il faut donc adapter la dimension du trou source en fonction de l'importance de l'aberration étudiée :

 $\rightarrow$ Pour une aberration faible (objectif proche de la limite de diffraction), on choisira un trou tel que le diamètre de son image géométrique soit d'un diamètre typiquement inférieur à ¼ de la tache d'Airy si le montage et les contraintes de luminosité le permettent.

 $\rightarrow$  Pour étudier une aberration importante, on utilisera un trou source de plus grand diamètre afin de rendre la tache image plus lumineuse, donc plus facile à observer.

### *3. Choix de l'objectif du viseur à frontale fixe :*

Ouverture numérique de l'objectif de microscope : **Le système optique à étudier doit être la pupille du dispositif**, donc l'ouverture numérique objet de l'objectif du microscope doit être largement supérieure à l'ouverture numérique image du système optique à étudier.

Grandissement de l'objectif de microscope : La tache image doit être suffisamment agrandie afin d'être confortablement observée à l'œil. Mais elle ne doit pas, bien sûr, dépasser la limite du champ de pleine lumière du viseur à frontale fixe. **On commencera toujours par un objectif de grandissement faible, mais d'ouverture suffisante, puis on augmentera le grandissement si nécessaire.**

# LA MESURE DE FRONTS D'ONDE

Bien que conduisant tous deux à une mesure directe du front d'onde, le ZYGO, basé sur le principe de l'interféromètre de Fizeau, en réalise une mesure interférométrique, tandis que l'HASO, basé sur l'analyseur de Shack-Hartmann, effectue une mesure que l'on pourrait qualifier de géométrique. Cependant, le traitement de la mesure pour en déduire des données quantitatives sur les diverses contributions des aberrations, la réponse percussionnelle, le spot-diagramme ou la fonction de transfert de modulation sont similaires pour ces deux instruments.

o La mesure interférométrique du front d'onde:

Il s'agit d'analyser les interférences entre :

- une onde plane qui a été réfléchie sur un **plan de référence** (plan étalon en verre pour le ZYGO)

- une onde plane qui a traversé l'objectif étudié, S, puis a été réfléchie par un **miroir sphérique de référence** dont le centre de courbure est placé au voisinage du meilleur foyer de S, et a traversé à nouveau S.

o La mesure géométrique du front d'onde:

En utilisant une matrice de microlentilles, on peut mesurer les **pentes locales** du front d'onde (voir description précise de l'HASO, dans le texte de TP 4).

Le logiciel permet ensuite à partir des pentes de remonter au front d'onde par différentes méthodes. L'avantage par rapport au ZYGO est que cette mesure est effectuée quasiment en temps réel. Cela est une aide précieuse pour les réglages d'alignement par exemple. De plus, elle permet d'analyser aisément un système optique dans les conditions réelles de fonctionnement, voire directement un faisceau. La mesure au Shack-Hartmann a cependant une résolution moindre que celle du ZYGO, et n'est pas adaptée aux systèmes très ouverts.

Qu'il s'agisse du ZYGO ou de l'HASO, le traitement informatique des données permet d'accéder à un grand nombre d'informations issues de la mesure du front d'onde, qui vous permettront par exemple de comparer directement vos observations visuelles par la méthode du point lumineux avec le calcul effectué par ces ordinateurs à partir de la mesure du front d'onde.

### *1. Décomposition sur la base des polynômes de Zernike*

La quantification des diverses aberrations géométriques contribuant à la surface d'onde réelle est possible par projection sur la base orthogonale de Zernike, adaptée aux pupilles circulaires uniquement. Notons que l'HASO propose une décomposition sur la base des polynômes de Legendre, qui est adaptée aux pupilles rectangulaires.

La décomposition sur les sommes de Seidel reste cependant très utilisée, en particulier pour les aberrations du 3ème ordre, parce qu'elle donne des informations simples à analyser. Pour un système n'ayant que des aberrations du 3ème ordre, la relation entre sommes de Seidel et coefficients de Zernike – tels que définis dans le tableau ci-dessous - est directe :

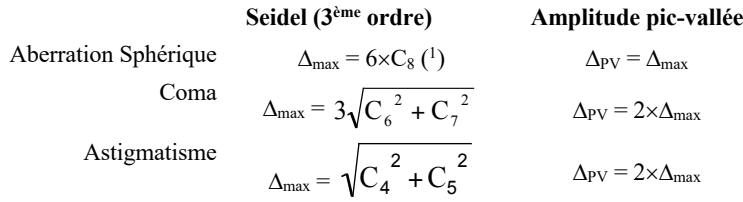

<sup>&</sup>lt;sup>1</sup> si le coefficient  $C_{15}$ , associé au polynôme de Zernike qui décrit l'aberration sphérique du 5ème ordre, est non-négligeable dans la décomposition du front d'onde, il est nécessaire de le prendre en compte pour évaluer l'aberration sphérique du 3ème ordre :  $\Delta_{\text{max}} = 6 \times C_8 - 30 \times C_{15}$ ; cela s'extrapole aisément aux autres termes.

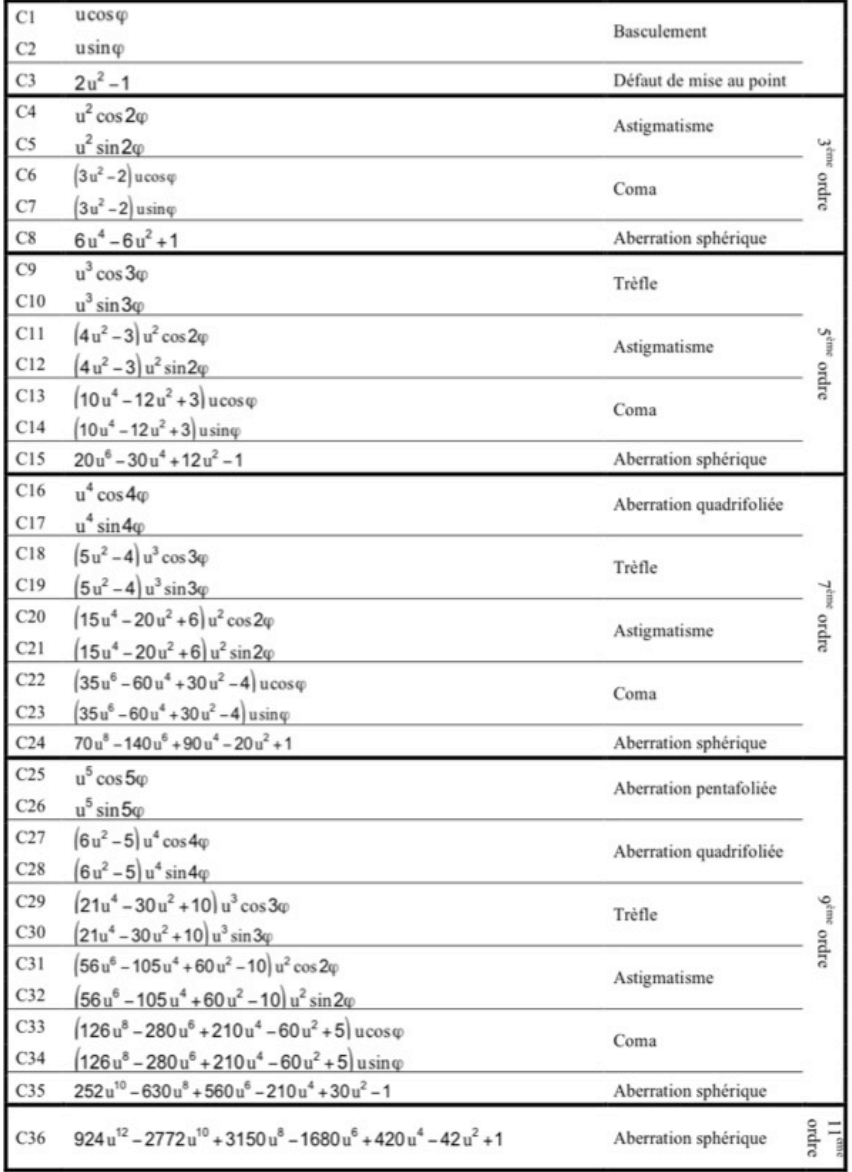

### **Polynômes de Zernike utilisés au ZYGO et l'HASO**

**u** est la hauteur normalisée dans la pupille,  $\varphi$  l'angle d'azimut dans la pupille.

### *2. Simulation de la tache-image*

Les logiciels utilisent la mesure du défaut du front d'onde (= écart normal) en tout point de la pupille pour effectuer deux calculs fondamentalement différents de la tache image :

### o Analyse géométrique : 'Spot Diagram' :

Puisque les rayons lumineux sont orthogonaux à la surface d'onde, la connaissance des défauts du front d'onde en tout point de la pupille permet d'évaluer la répartition des impacts des rayons provenant de la pupille dans le plan image considéré.

### o Analyse de Fourier PSF et FTM :

La mesure du défaut de la surface d'onde,  $\Delta(X, Y)$  donne, si l'on suppose la pupille uniformément éclairée, la répartition de l'amplitude en tout point  $(X,Y)$  de la pupille :

$$
P(X,Y) = a_0 e^{j\varphi(X,Y)} = a_0 e^{-j2\pi \frac{\Delta(X,Y)}{\lambda}}
$$

 $\rightarrow$  Dans le cadre de l'optique de Fourier, la réponse percussionnelle incohérente (tache image) peut être calculée par Transformée de Fourier :

$$
PSF(\vec{r}') \propto \left| TF\left(P(X,Y)\right) \right|_{\left(\overrightarrow{\lambda p}\right)}^2
$$

La réponse percussionnelle d'un système optique à pupille circulaire, limité par la diffraction, est une tache d'Airy : c'est la plus petite image d'un point que peut donner un système optique. Le diamètre du lobe central de la tache d'Airy, qui contient 84% de l'énergie totale de la réponse percussionnelle, est  $\varnothing_A = 1,22\lambda/\sin \alpha'_{max}$ .

$$
E_{Airy}(r') = \left(\frac{A_0}{\lambda z'}\right)^2 (\pi h_{max}^2)^2 \times \left(\frac{2J_1\left(\frac{2\pi}{\lambda}\sin\alpha'_{max} \times r'\right)}{\frac{2\pi}{\lambda}\sin\alpha'_{max} \times r'}\right)^2
$$

Le pourcentage d'énergie lumineuse à l'intérieur de  $\mathcal{O}_A$  chute rapidement en présence d'aberrations géométriques. La comparaison de la réponse percussionnelle  $PSF(x,y)$  d'un système optique réel avec la tache d'Airy permet d'évaluer de façon globale l'importance des défauts du système. Le *rapport de Strehl* R<sub>S</sub> mesure le rapport entre le maximum de la réponse percussionnelle réelle par rapport au maximum de la tache d'Airy d'un système idéal de même ouverture numérique. Pour une observation visuelle, le critère de Rayleigh stipule que le rapport de Strehl<sup>2</sup> doit être supérieur à 80%. Ce critère conduit plus largement au critère de Maréchal, défini sur la variance de l'écart normal  $\sigma_{\Delta}$  : R<sub>S</sub>  $\geq$  80% correspond à  $\sigma_{\Lambda} \leq 0.07$   $\lambda \cong \lambda/14$ .

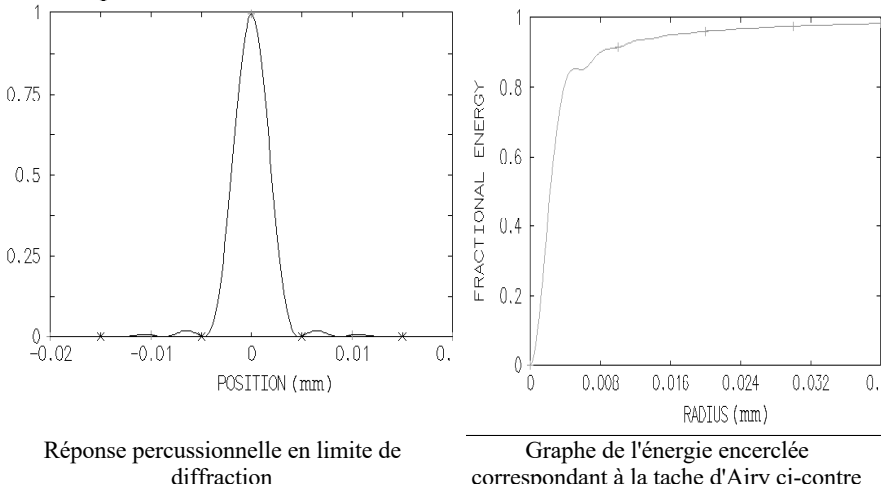

(*tache d'Airy*) d'une optique d'ouverture numérique  $0.08$  à  $\lambda = 633$  nm

correspondant à la tache d'Airy ci-contre

<sup>&</sup>lt;sup>2</sup>Notons que  $R_s$  ne donne réellement une information quantitative sur la qualité du système optique que pour des valeurs  $R_s > 20\%$ .

 $\rightarrow$  Enfin, la Transformée de Fourier de la réponse percussionnelle permet d'obtenir la FTM, Fonction de Transfert de Modulation du système optique étudié en éclairage incohérent. **La FTM est simplement l'autocorrélation de l'amplitude du champ dans la pupille.**

$$
FTM(\vec{\omega}') = TF\big(PSF(\vec{r}')\big)_{\vec{\omega}'} = \frac{\big(P \otimes P\big)_{\lambda p' \cdot \vec{\omega}'}}{\big(P \otimes P\big)_{\vec{0}}}
$$

La fonction de transfert de modulation mesure le **taux de modulation** de l'image d'une mire sinusoïdale donnée par le système optique, en fonction de **sa fréquence spatiale dans le plan image.**

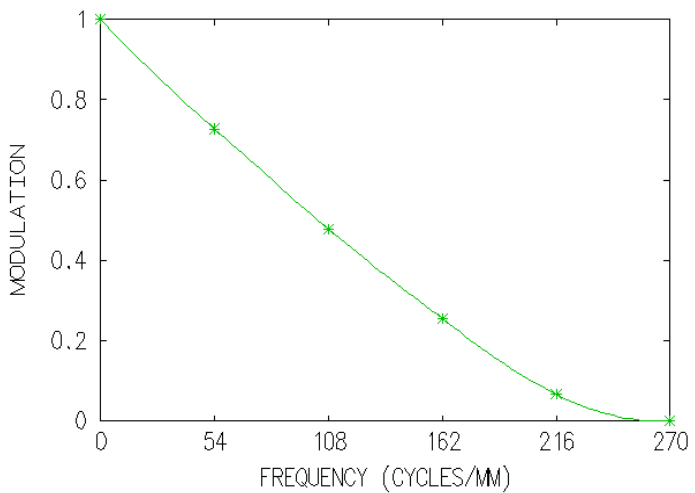

**Fonction de transfert de modulation idéale d'un système optique d'ouverture numérique 0,08 à** l **= 633 nm**

Là-encore, c'est par comparaison avec la fonction de transfert de modulation d'un système de même ouverture limité par la diffraction que l'on peut quantifier la dégradation de l'image due aux aberrations géométriques. La fréquence de coupure d'un système idéal, pour laquelle  $FTM(v_c) = 0$ , est  $v_c = 2\sin\alpha'_{\text{max}}/\lambda$ . Toutefois, il est plus légitime de définir une fréquence de

.

coupure à 10%, car en deçà de ce contraste, l'image sera en général inexploitable<sup>3</sup>. Enfin, notez bien qu'il n'y a pas plus d'informations dans la fonction de transfert que dans la réponse percussionnelle, puisque ces deux grandeurs sont reliées par une simple relation de transformée de Fourier, c'est simplement deux façons différentes de quantifier et visualiser ces informations.

### *3. Remarque sur la mesure de front d'onde*

La mesure du front d'onde n'évalue correctement les défauts du système optique analysé que si la mesure de front d'onde est effectuée **dans un plan conjugué de la pupille du système**. Sinon, la propagation du faisceau entraîne une déformation du front d'onde mesuré, visible particulièrement sur les bords de la pupille : le ZYGO dispose donc d'un réglage 'CAM' pour conjuguer la pupille de sortie avec la caméra qui effectue l'enregistrement de l'interférogramme. En revanche, dans le montage utilisé en TP 4, l'HASO ne permet pas de mesurer le front d'onde dans le plan de la pupille.

<sup>3</sup> La fréquence de coupure à 10% pour un système à pupille circulaire en limite de diffraction est  $0.80 \times v_c$ .

# PRÉSENTATION DES OPTIQUES

### **TP n°1-2-3 : les 3 systèmes à étudier**

#### **● Lentille simple plan-convexe**

 $f' = 150$  mm ( $\pm 1\%$ ) -  $\varnothing = 25$  mm – ON = 0.08.

### **● Doublet de type Clairaut-Mossotti (Thorlabs AC254-150-A1)**

 $f' = 150$  mm  $(\pm 1\%) - \varnothing = 25$  mm  $- ON = 0.08$ 

Il s'agit d'un doublet collé en BK7/SF5, dont les caractéristiques et une simulation de ses performances par un logiciel de calcul optique, sont présentées dans les pages suivantes; il est conçu pour être aplanétique et achromatique dans le visible.

### **● Objectif d'agrandisseur**

 $f' = 150$  mm  $(\pm 1\%)$  – ouverture variable

C'est un objectif de qualité photo, conçue pour réaliser des agrandissements à partir de pellicules photographiques **24 mm** ´ **36 mm** ISO 200 (grain de l'ordre de **20 µm** de diamètre).

# **Lentille simple plan-convexe** (bon sens)

#### **Verre : BK7 Focale: 150 mmOuverture numérique:**  $0.08$  **(** $\varnothing$ **<sub>c</sub> = 25 mm)**

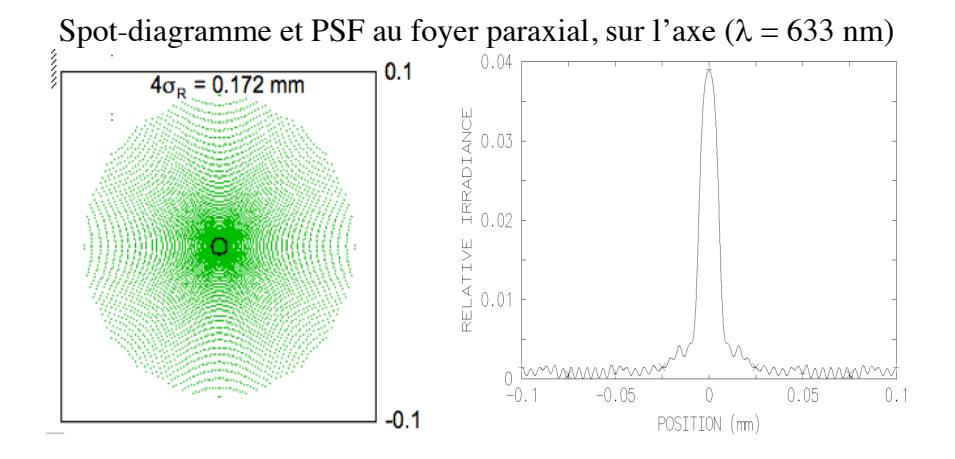

Spot-digramme et PSF au foyer de moindre diffusion, sur l'axe  $(\lambda =$ *633 nm)*

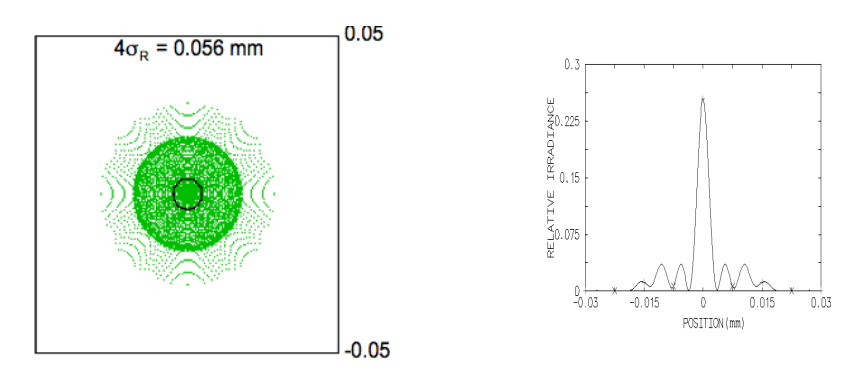

Chromatisme longitudinal

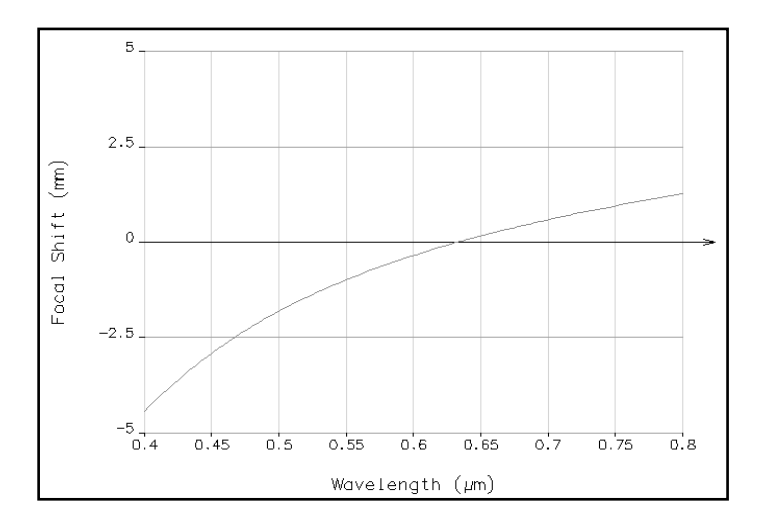

# **Doublet Thorlabs AC254-150-A1**

# $\textbf{Focale : } 150 \text{ mm }, \quad \textbf{O}$ uverture numérique :  $0.08 \ (\textcolor{blue}{O_{\rm e}}\textcolor{red}{=}\textcolor{red}{25}\text{ mm})$

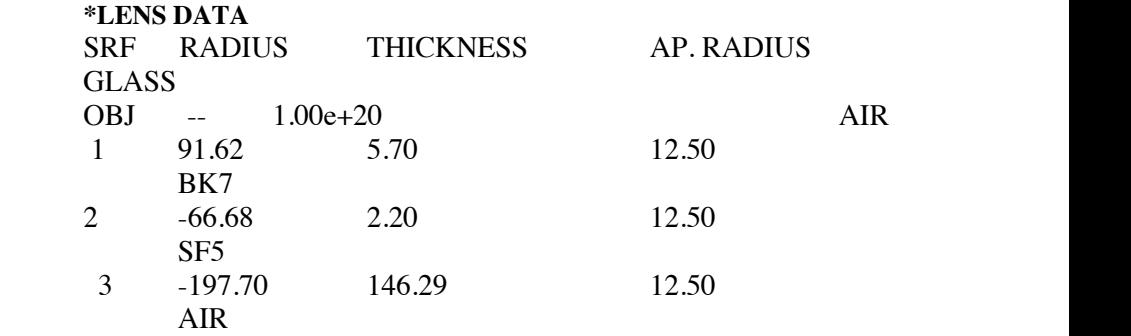

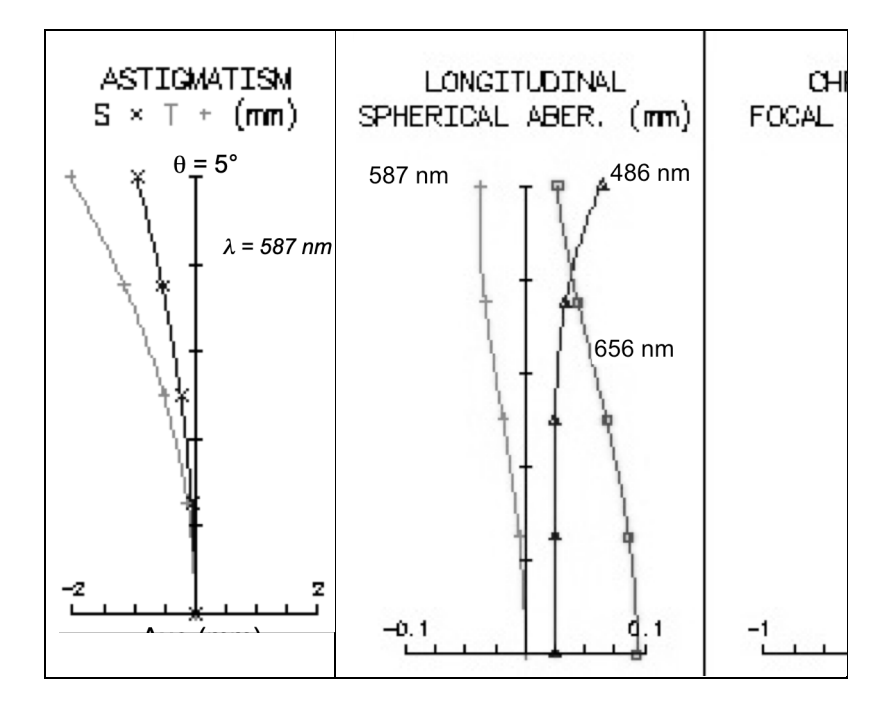

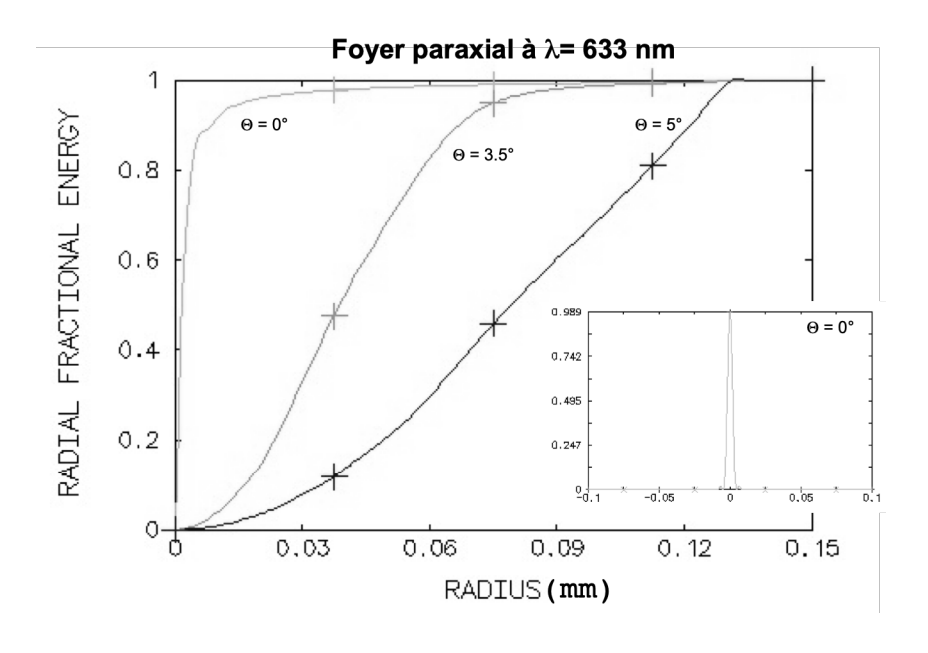

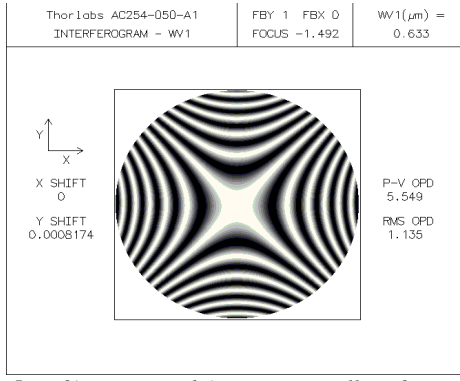

*Interférogramme théorique au meilleur foyer,* 

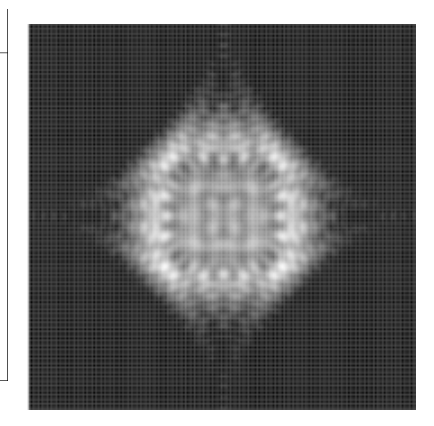

<sup>q</sup> *= 5°,* <sup>l</sup> *= 633 nm Réponse percussionnelle simulée au meilleur foyer, ,*  $\theta = 5^\circ$ *,*  $\lambda = 633$  *nm (côté de l'image = 160 µm)*

### TP n°1

### **MESURES DES ABERRATIONS SUR L'AXE**

### **PAR LA METHODE DU POINT LUMINEUX**

Au cours de cette manipulation, nous nous intéresserons aux aberrations visibles **sur l'axe** optique : **l'aberration sphérique et le chromatisme axial.** 

Les éléments optiques à caractériser sont une **lentille plan-convexe**, un **doublet** corrigé et **l'objectif d'agrandisseur**, qui sont dans la boîte que vous étudiez au cours des TP d'Aberrations et dont les caractéristiques sont données en pages 10 à 13. En particulier, nous nous attacherons à comparer la lentille simple et le doublet de type Clairaut-Mossotti, qui ont même ouverture numérique et même focale.

FPréparation de la séance: relisez attentivement le principe de la méthode du point lumineux (p 5) et le texte du TP ci-dessous ; effectuez les calculs préliminaires indiqués dans l'énoncé par le symbole  $\mathcal{F}$  pour chaque optique étudiée.

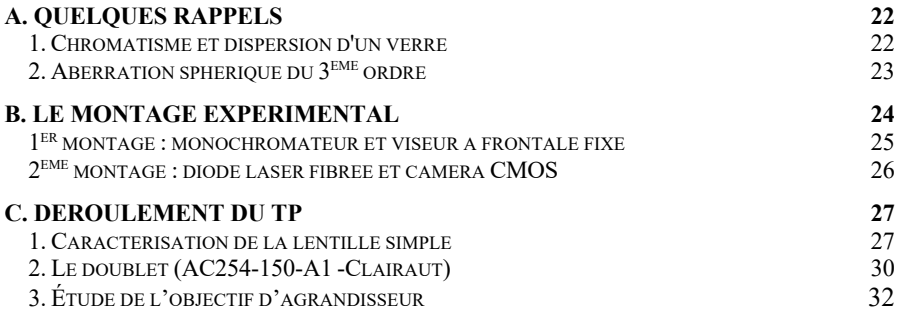

### **A. Quelques rappels**

### *1. Chromatisme et dispersion d'un verre*

La dispersion d'un diélectrique est totalement caractérisée par la courbe représentant son indice de réfraction en fonction de la longueur d'onde  $n(\lambda)$ Pour les verres transparents usuels, cette courbe est régulièrement décroissante dans le domaine visible. On utilise la valeur moyenne  $\bar{n}$  et  $\Delta n$ , pour la variation d'indice  $\Delta n$  dans le domaine visible, plutôt que la **constringence** (ou nombre d'Abbe v)  $v = (\overline{n} - 1)/\Delta n$ , qui intervient directement dans les formules de l'aberration chromatique. Plus précisément, la constringence est définie dans le domaine visible par :

$$
v_d = \frac{n_d - 1}{n_F - n_C}
$$

où d, F et C correspondent aux raies spectrales données dans le tableau suivant :

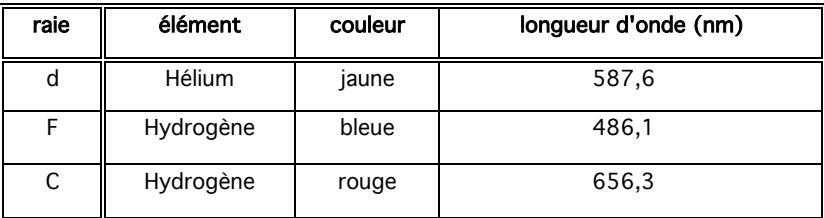

L'ensemble des verres disponibles peut être représenté dans le plan  $(v, n)$ . On obtient alors un diagramme dont l'allure est représentée sur la figure 1 cidessous :

Rappel : Pour une lentille simple, l'évolution de sa focale avec la longueur d'onde, dans le domaine visible, est donnée par  $\delta f = f_B - f_R = -f'/v_d$ .

F*Evaluez le chromatisme longitudinal* df' *de la lentille simple étudiée.*

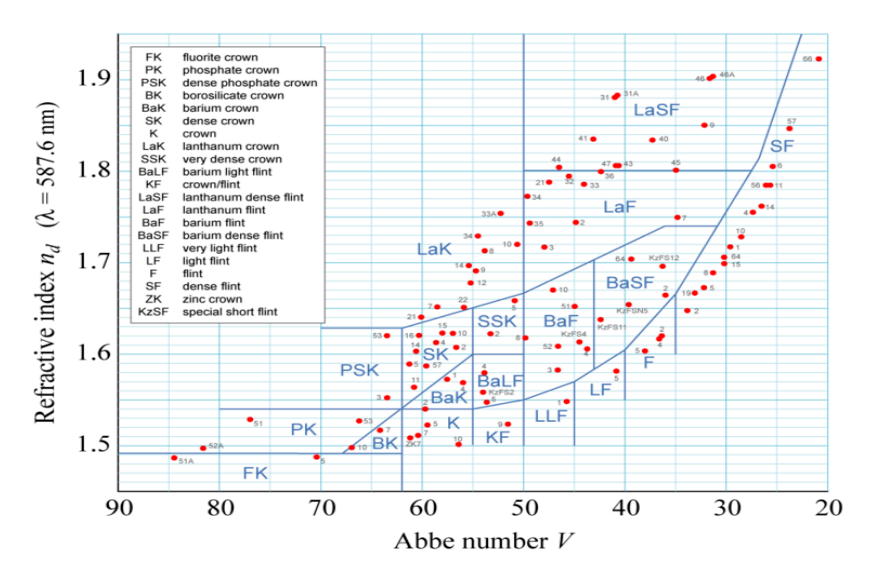

Figure 1: Allure de la carte des verres dans le plan  $(v, n)$ 

#### *2. Aberration sphérique du 3ème ordre*

L'aberration sphérique est une aberration présente sur l'axe et dans le champ, qui apparaît lorsque l'ouverture d'un système optique devient grande, c'està-dire que les rayons lumineux ne suivent plus rigoureusement la trajectoire prévue par l'optique géométrique paraxiale. L'aberration sphérique se traduit par un point de focalisation des rayons différent selon leur hauteur d'impact sur la pupille. Dans le domaine de validité du 3<sup>ème</sup> ordre, correspondant à une ouverture numérique faible (typiquement inférieure à 0,1), on montre que :

- longueur de la caustique axiale :  $l(\alpha') = F'_P F'_{\alpha'} = a\alpha'^2$ , où  $\alpha'$  est l'angle d'ouverture image
- rayon de la tache au foyer paraxial :  $dy' = -l(\alpha') \times \alpha' = -a\alpha'^3$
- écart normal (mise au point paraxiale) *:*  $\Delta(\alpha') = -\frac{a}{4} \alpha'^4$

Cas d'une lentille plan-convexe mince en conjugaison infini-foyer:

Pour une lentille plan-convexe en conjugaison infini-foyer, dans le domaine de validité du 3ème ordre, on a démontré en cours les relations suivantes :

dans le "bon sens" d'utilisation :

$$
a = \frac{n^3 - 2n^2 + 2}{2n(n-1)^2} f'
$$

dans le "mauvais sens" d'utilisation :

$$
a = \frac{n^2}{2(n-1)^2} f'
$$

F*Quel est le diamètre théorique de la tache d'aberration sphérique de la lentille simple étudiée, dans les deux sens d'utilisation, pour une mise au point au foyer paraxial ? Comparez avec le diamètre de la tache d'Airy et avec les simulations OSLO (p12).Et dans le plan de moindre diffusion ?* F*Quelle est théoriquement la longueur de la caustique d'aberration sphérique ?*

## **B. Le montage expérimental**

Au cours de cette séance, vous mettrez en œuvre deux montages expérimentaux différents :

- un montage utilisant une lampe blanche filtrée par un monochromateur et un viseur à frontale fixe, vous permettra de faire une observation visuelle de la réponse percussionnelle, et de mesurer le chromatisme longitudinal des optiques. Le point-source est situé à grande distance de l'objectif à étudier.
- un montage utilisant une diode laser fibrée à  $\lambda = 635$  nm et une caméra CMOS, permettant d'enregistrer les profils de réponse percussionnelle et de les comparer à la limite de diffraction. Le point-source est situé au foyer d'un collimateur.

### *1er montage : monochromateur et viseur à frontale fixe*

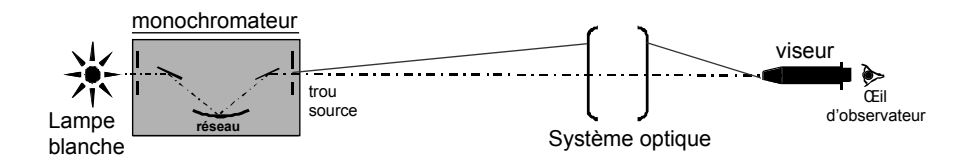

#### **Choix du trou source**

Au cours de cette manipulation, on étudie visuellement, avec un viseur à frontale fixe, les aberrations sur l'axe d'objectifs travaillant en principe pour une conjugaison infini-foyer. Pour ne mesurer que l'effet de l'aberration du système optique sur la tache-image, l'objet doit être un point lumineux à l'infini (c'est-à-dire, placé soit à une distance au moins égale à dix fois la focale de l'objectif à étudier, soit au foyer d'un collimateur). En pratique, on choisira un trou de dimension suffisamment petite pour que son image géométrique par le système à étudier ne limite pas la résolution des observations, mais conduise toutefois à une luminosité acceptable (cf. Présentation Générale/ La méthode du point lumineux p 4). Les trous à votre disposition ont pour diamètre : 50 µm, 0,1 mm, 0,2 mm, 0,3 mm, 0,5 mm et 1 mm.

#### **Le monochromateur**

La source utilisée pour ces expériences est une lampe à iode (blanche) filtrée par un monochromateur (Jobin-Yvon, modèle H10), situé à environ **6 mètres** du banc de mesure des objectifs.

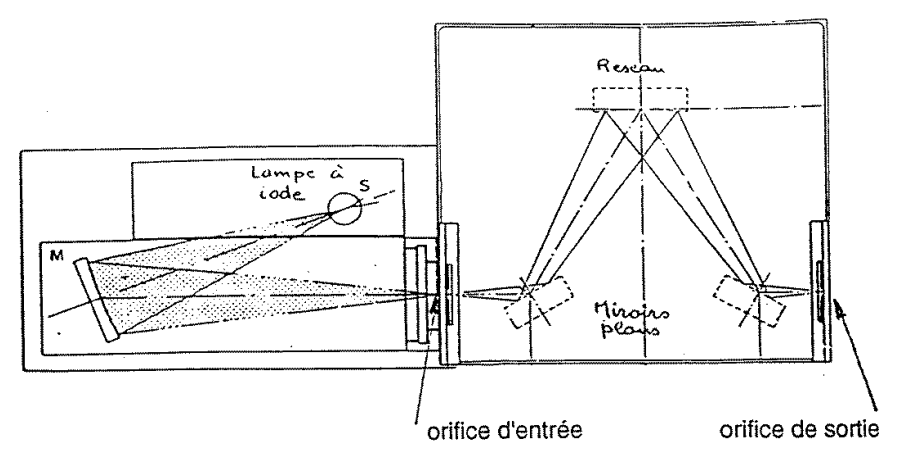

La dispersion de ce monochromateur  $(\kappa)$  est de 8 nm/mm pour une longueur d'onde au centre du spectre visible, c'est-à-dire qu'une translation de 1 mm de l'orifice d'entrée (ou de sortie) dans son plan correspond à un décalage de la longueur d'onde sélectionnée de 8 nm.

F *Évaluez la largeur du spectre pour un trou d'entrée du monochromateur de diamètre 3 mm et un trou de sortie choisi pour une observation résolue de la réponse percussionnelle (cf. a).*

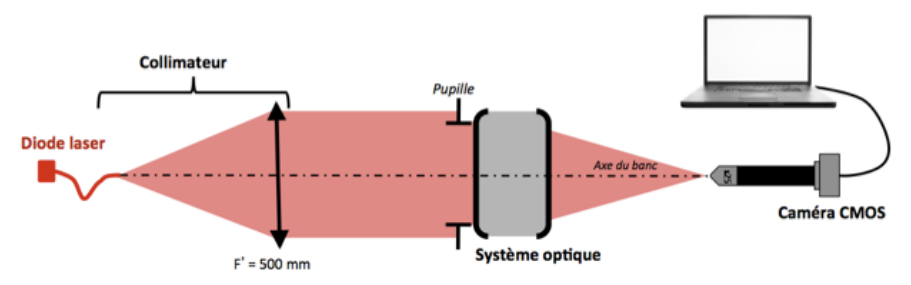

*2ème montage : diode laser fibrée et caméra CMOS*

**Figure 4 : Dispositif expérimental n°2**

#### **La source**

La source utilisée sur ce dispositif est une diode laser fibrée émettant à la longueur d'onde de  $\lambda = 635$  nm. La fibre monomode, de type SM600, a un diamètre de mode de 4,3µm et une ouverture numérique d'environ 0,10 à la

longueur d'onde. La diode laser est alimentée par une alimentation de courant stabilisée ILX Lightwave qui permet de régler le flux émis par la diode jusqu'au courant maximal de 40 mA.

F*Quel est le diamètre de l'image de la fibre dans le plan focal image du doublet, de focale f' = 150 mm ? Comparez à celui de la tache d'Airy de cette optique.*

### **Le collimateur**

Le collimateur est constitué par un doublet de focale  $f = 500$  mm, et permet d'étudier les objectifs pour une conjugaison infini-foyer. Au cours de cette expérience, le collimateur sera utilisé pour travailler sur l'axe optique des objectifs étudiés.

### **Microscope équipé d'une caméra**

La tache image est observée avec un microscope équipé d'un objectif x10 ou x 25 et d'une caméra CMOS de pixels carrés de 10 µm de côté, et de dimension totale 6,4 mm × 4,8 mm. L'image est numérisée sur 8 bits, soit sur 256 niveaux de gris. Elle est contrôlée par le logiciel uEye Demo qui permet d'observer l'image et de l'enregistrer pour un traitement avec le programme Matlab : Mesure\_PSF.

Vous veillerez, pour l'ensemble de vos mesures, à ce que le capteur ne soit pas saturé, et ajusterez en conséquence le temps d'intégration (*Exposure Time*) et/ou le courant d'alimentation de la source. Le mode d'emploi de ces logiciels est à votre disposition dans la salle.

## **C. Déroulement du TP**

### *1. Caractérisation de la lentille simple*

**Verre : BK7 Focale : 150 mm Ouverture numérique: 0.08 (** $\mathcal{O}_P$ **) = 25 mm)**

### **Etude de l'aberration sphérique de la lentille mince :**

Le monochromateur se trouve à **6 mètres** de l'optique étudiée. Dans un premier temps le monochromateur est réglé à  $\lambda$  = 546 nm sans trou ni fente à l'entrée.

### **Choix du trou source et de l'objectif de microscope :**

- ► Calculez la position du plan image du trou source par rapport au plan focal image de la lentille et le grandissement de cette conjugaison.
- ► Calculez le diamètre de la tache d'Airy dans ce plan image pour une optique idéale de même ouverture numérique image que la lentille mince.
- ► En déduire le diamètre du trou source à utiliser pour un système optique limité par la diffraction.
- ► Expliquez pourquoi l'ouverture numérique objet de l'objectif de microscope doit être supérieure à 0.08, l'ouverture numérique image du doublet.

### **Premières observations :**

- ► Placez la lentille mince plan convexe dans le bon sens d'utilisation dans le mandrin.
- ► Pour trouver rapidement l'image à l'aide du viseur, ne placez aucun trou à la sortie du monochromateur et utilisez un objectif de faible grandissement.
- ► Seulement après avoir bien centré et fait la mise au point, placez le trou choisi à la sortie du monochromateur.
- ► Réglez l'orientation du mandrin qui porte la lentille pour obtenir une tache image à symétrie de révolution.
- ► Pour observer et analyser la tache image. Ne restez pas dans le plan de meilleur mise au point, mais au contraire, observez l'évolution de la tache en défocalisant en arrière et en avant de cette position.
- ► Quelle aberration supplémentaire apparait si la lentille simple ne travaille pas sur son axe ?
- ► Déterminez la position du foyer paraxial et de moindre diffusion et mesurez l'écart entre ces 2 positions. Faites un schéma clair permettant d'expliquer comment vous pouvez trouver ces positions.

### *Faites vérifier votre montage et vos observations par l'enseignant.*

### **Mesure des PSF :**

► Mesurez le diamètre de la réponse percussionnelle au foyer paraxial et au meilleur foyer.

*Remarque : Essayez d'estimer la précision de vos mesures. Même en étant très précautionneux, elle ne peut être inférieure à 20-25%.*

- ► Ajoutez le diaphragme de 12,5 mm et effectuez à nouveau ces mesures.
- ► Comparez vos mesures avec vos calculs théoriques basées sur la théorie du 3ème ordre, et avec les spots diagrammes calculés par un logiciel de conception optique (page 12).
- ► En utilisant le diaphragme annulaire, mesurez la longueur de la caustique. Comparez avec le calcul théorique. Effectuez les mêmes mesures avec la lentille dans le mauvais sens.

### **Chromatisme**

*Placez maintenant le trou de 3 mm à l'entrée du monochromateur. Ainsi la largeur spectrale de la source sera de l'ordre de 24 nm.*

*Lorsque la tache image, pour certaines longueurs d'onde, vous semblera trop peu lumineuse, vous pourrez augmenter la taille du trou source à la sortie du monochromateur.*

- ► En faisant à présent varier la longueur d'onde de la source, mesurez la position du foyer paraxial de la lentille simple pour des longueurs d'onde du spectre visible de 450 à 700nm avec un pas de l'ordre de 50 nm, en n'oubliant pas les raies F (486 nm), d (587.6) et C (656 nm) servant à la définition de la constringence dans le domaine visible.
- ► Tracez la courbe représentant la variation algébrique de la position des foyers  $\overline{F'_{c}F'_{\lambda}}$  en fonction de la longueur d'onde  $\lambda$ . Comparez avec les simulations faites à partir des données-constructeur. Quel est le chromatisme axial principal (défini entre les raies F et C de l'hydrogène) de cette lentille ?
- ► Estimez expérimentalement votre précision sur vos mesures de  $\overline{F'_{c}F'_{a}}$  et reportez-les sous forme de barres d'incertitude sur votre graphique. Reportez aussi les barres d'incertitude associées à l'imprécision entachant la mesure de longueur d'onde.
- ► En réalité, le point source étant à distance finie, vous avez mesuré l'évolution de la position de A' et de F', foyer image de la lentille. En supposant la lentille mince (ce qui semble justifié dans ce cas), calculez la position de A', et le facteur correctif qu'il faut appliquer à vos mesures de  $A'_{c}A'_{l}$  pour obtenir  $\overline{F'_{c}F'_{l}}$  et corrigez votre courbe de dispersion
- ► Votre précision expérimentale de pointé est-elle la même aux extrémités du spectre et au centre ? Pourquoi ?
- ► Déduisez de vos résultats la constringence  $v_d$  du verre constituant la lentille. De quel type de verre peut-il s'agir ? Quelle est votre incertitude sur cette valeur ?

### *3. Etude du doublet sur l'axe*

### **Doublet Thorlabs AC254-150-A1 Focale : 150 mm , Ouverture numérique :**  $0.08$  ( $\varnothing$ <sub>e</sub> = 25 mm)

#### **Mesure des PSF :**

Réglez dans un premier temps le monochromateur à  $\lambda$  = 546 nm.

- ► Placez le doublet dans le mauvais sens. Et mesurez rapidement, comme pour la lentille, l'aberration sphérique (PSF et caustique). Comparez ces mesures avec celles de la lentille mince dans le bon sens.
- ► Placez le doublet dans le bon sens et analysez soigneusement la tache image. Commentez l'apparition ou non d'un trou noir au centre lorsque vous déplacez le viseur à frontale fixe de part et d'autre de la meilleure mise au point. Expliquez pourquoi ce test montre que le doublet est quasi-idéal lorsqu'il travaille pour cette conjugaison sur l'axe ?

► Mesurez le diamètre de la tache image et comparez au diamètre de la tache d'Airy.

### **Chromatisme replié du doublet :**

*Placez à nouveau le trou de 3 mm à l'entrée du monochromateur. Si la source vous semble trop peu lumineuse, vous pourrez augmenter la taille du trou source à la sortie du monochromateur.*

► Pour un doublet le chromatisme axial primaire est en principe corrigé. Mesurez la position de l'image du trou pour les 3 longueurs d'onde de référence :

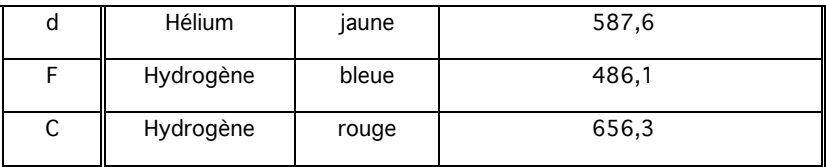

► Vérifiez que le chromatisme axial primaire de l'objectif,  $\overline{F'_{c}F'_{F}}$ , est quasiment nul et évaluez le chromatisme secondaire ,  $\overline{F'_{d}F'_{F}}$ . Comparez avec la simulation faite à partir des données du constructeur (p13).

PASSEZ AU MONTAGE Nº2

### *Étude de la lentille mince*

- ► Placez la lentille mince plan convexe dans le bon sens d'utilisation dans le mandrin. Lancez le logiciel Ueye Cockpit pour visualiser la PSF et cherchez le plan du foyer de moindre diffusion.
- ► Enregistrez l'image et lancer le script PSF dans Matlab.
- ► Mesurez le rayon de l'énergie encerclée à 80% et comparez aux résultats de l'étude visuelle sur le premier banc.

### *Étude du doublet*

- ► Ajustez l'orientation du doublet dans le bon sens pour qu'il travaille sur son axe optique, en optimisant les réglages d'orientation du mandrin autocentreur de façon à ce que la réponse percussionnelle soit à symétrie de révolution. Vérifiez si le doublet bien réglé est limité par la diffraction. Observez bien en particulier l'évolution de la réponse percussionnelle de part et d'autre du plan du foyer.
- ► A l'aide du script *mesure\_PSF*, mesurez le diamètre de la tache d'Airy et comparez à l'étude visuelle.
- ► La courbe expérimentale passe au-dessus de la courbe théorique pour un système stigmatique. Expliquez cet artefact de mesure.

### *Étude de l'objectif d'agrandisseur*

- ► Pour N =4, 5.6, 8 et 11, en utilisant la même méthode, mesurez le rayon de l'énergie encerclée à 80% et tracez ce rayon en fonction du nombre d'ouverture.
- ► Pour quelle ouverture la résolution de l'objectif est-elle la meilleure ? Pour quelle ouverture l'objectif est-il limité par la diffraction ?

# TP n°2

### **ABERRATIONS DE CHAMP**

### **PAR LA METHODE DU POINT LUMINEUX**

On étudiera visuellement au cours de cette manipulation les aberrations de champ de deux objectifs pour une conjugaison infini-foyer. Nous étudierons en particulier l'astigmatisme et la courbure de champ du doublet collé de type **Clairaut-Mossoti** qui est théoriquement corrigé de l'aberration sphérique et de la coma (voir données page 12-13). Puis vous caractériserez **l'objectif d'agrandisseur** commercial sur tout son champ utile (voir page 13).

FPréparation de la séance: relisez attentivement la présentation générale et l'introduction à la méthode du point lumineux (p 5) et le texte du TP cidessous. Effectuez les calculs préliminaires indiqués dans l'énoncé par le symbole  $\mathcal{F}$  pour chaque optique étudiée.

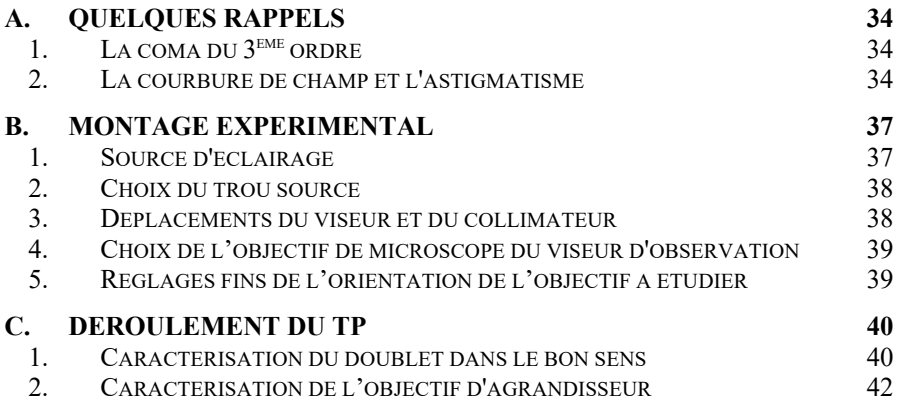

## **A. Quelques rappels**

### *1. La coma du 3ème ordre*

L'aberration de coma : la tache image prend la forme d'une comète. La coma, lorsque c'est une aberration de champ, est associée à la perte de validité de la condition d'Abbe  $ny \sin \alpha = n'y' \sin \alpha'$ 

Dans le domaine de validité du 3<sup>ème</sup> ordre, la forme de la tache de coma est proportionnelle au paramètre  $\rho$ , donné par la relation suivante :

$$
\rho = by'sin^{2}(\alpha')
$$

avec  $\alpha'$  l'angle d'ouverture image

- b le paramètre de coma
- y' la position de l'image dans le champ.

La longueur de l'aigrette de coma est alors  $3\rho$  et sa largeur est  $2\rho$ . La coma varie donc linéairement avec le champ et quadratiquement avec l'ouverture.

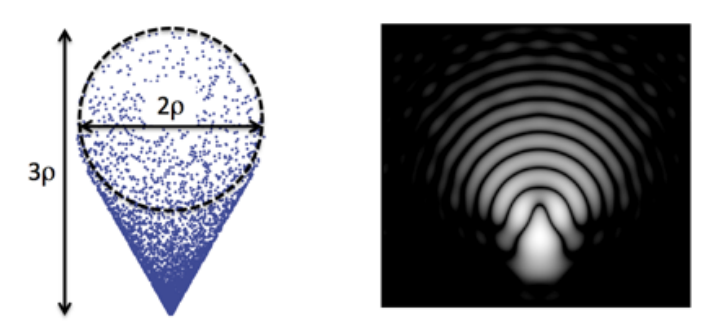

allure de la tache de coma : à gauche, spot-diagramme et définition de ρ ; à droite, réponse percussionnelle.

Enfin, l'écart normal de coma du 3<sup>ème</sup> ordre correspondant s'écrit  $\Delta_{\text{coma}}(\varphi)$ = by' $\alpha$ '<sup>3</sup>cos $\varphi$ .

### *2. La courbure de champ et l'astigmatisme*

La courbure de champ : l'image d'un plan n'est pas un plan.
L'astigmatisme : selon le plan de mise au point la tache image est un petit segment sagittale ou tangentielle (voir figure ci-dessous : focal lines) ou un losange au meilleur foyer.

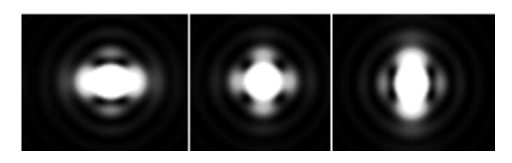

Allure de la PSF pour un faible astigmatisme  $(0.37 \lambda)$  au foyer sagital, meilleur foyer et tangentiel

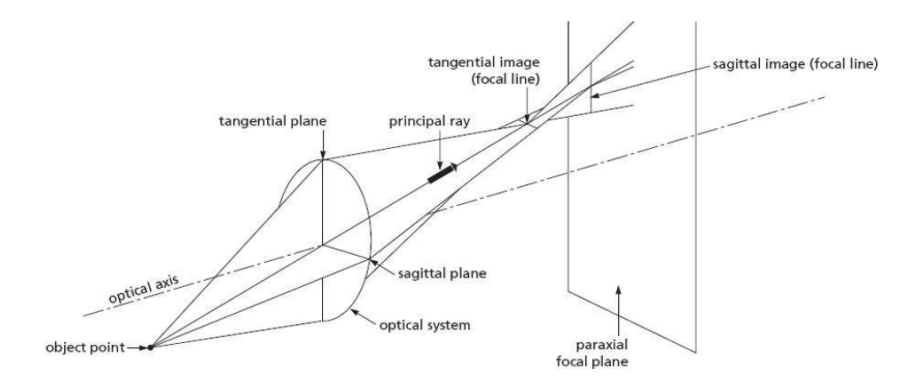

On appelle *s* et *t* les distances projetées sur l'axe optique entre les foyers S et T et le plan focal paraxial (voir figure ci-dessous).

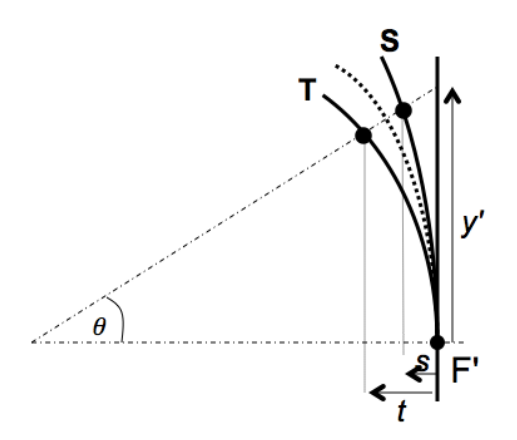

Dans le domaine de validité du 3<sup>ème</sup> ordre, ces distances suivent une loi parabolique avec le champ, et le meilleur foyer se situe à mi-distance des foyers sagittal et tangentiel :

$$
s = C_S \frac{y r^2}{2} \qquad \text{et} \qquad t = C_T \frac{y r^2}{2}
$$

On définit le paramètre :  $A = (C_S - C_T)/2$ ,

Les longueurs des segments sagittal et tangentiel sont :  $2Ay'^2\alpha'_{max}$ La largeur de la tache au foyer de moindre diffusion :  $Ay'^2\alpha'_{max}$ . L'écart normal aberrant de l'astigmatisme du 3ème ordre :

$$
\Delta_{\text{ast}} = \frac{A}{4} y'^2 \alpha'^2 \cos 2\varphi
$$

Pour un système optique mince, on peut montrer que la courbure de champ est :

$$
C = \frac{-2}{f'} - \frac{1}{nf'}
$$

et la courbure d'astigmatisme est simplement :

$$
A = \frac{C_s - C_r}{2} = \frac{1}{f'}
$$

.

<sup>F</sup>*Evaluez théoriquement la courbure d'astigmatisme A et la courbure de champ C du doublet étudié, à partir de ses caractéristiques (p13). Evaluez également les courbures C<sub>S</sub> et C<sub>T</sub>. Comparez avec les résultats des simulations (p13).*

<sup>F</sup>*Quelle est la dimension attendue de la tache de diffusion au meilleur foyer pour un angle de champ de 5° ?*

# **B. Montage expérimental**

Le montage expérimental est basé ici sur l'utilisation d'un collimateur, de focale 500 mm, qui donne du trou-source une image à l'infini. La dimension angulaire de cet objet est imposée par le diamètre du trou source placé au foyer de ce collimateur, que vous pouvez choisir parmi les valeurs suivantes :  $\varnothing$  = 12,5 µm, 50 µm, 100 µm, 400 µm, 5 mm. L'objectif à étudier est placé dans un mandrin autocentreur, orientable dans deux directions. C'est la rotation du collimateur au moyen d'une platine motorisée qui permet le déplacement d'un point objet dans le champ. L'expérience est schématisée sur la figure suivante :

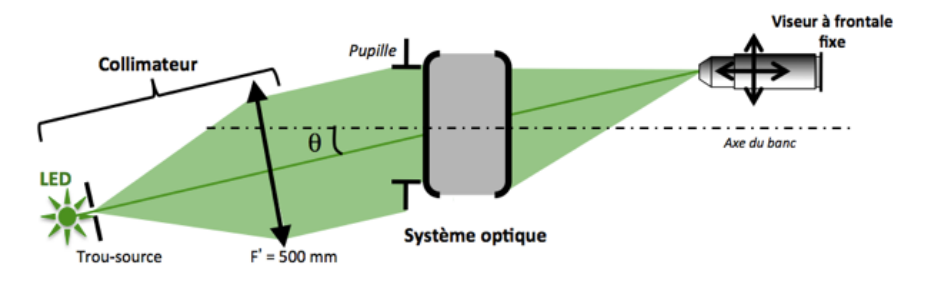

#### *1. Source d'éclairage*

Quatre sources d'éclairage sont disponibles sur ce montage, il s'agit de trois diodes électroluminescentes (rouge  $\lambda = 630$  nm, vert  $\lambda = 530$  nm, bleu  $\lambda =$ 470 nm) et d'une diode blanche. Il suffit de commuter le bouton sélecteur de l'alimentation, et de déplacer chaque LED devant le trou source, pour changer les conditions d'éclairage.

F *Calculez le diamètre de la tache d'Airy au foyer des objectifs à étudier aux 3 longueurs d'onde utiles ?*

## *2. Choix du trou source*

Le collimateur de focale 500 mm permet d'étudier l'objectif pour une conjugaison infini-foyer. Dans son plan focal - objet, une barrette permet de choisir le trou source adapté (diamètres disponibles : 12,5 µm, 50 µm, 100 µm, 400 µm et 5 mm).

FDéterminez le diamètre maximal du trou source permettant une observation résolue de la réponse percussionnelle limitée par la diffraction.

> <sup>F</sup>*Quel est le diamètre de l'image géométrique de ce trou, dans le plan focal image de l'objectif étudié ?*

On pourra par la suite, si la luminosité est insuffisante pour assurer de bonnes conditions d'observation, choisir un trou plus grand, tout en s'assurant que l'on n'est pas gêné par la dimension de son image géométrique pour l'évaluation de la dimension de la réponse percussionnelle.

## *3. Déplacements du viseur et du collimateur*

Le collimateur et le viseur sont tous deux placés sur des platines (respectivement de rotation et de translation) motorisées, qui vous permettront de réaliser une étude dans le champ sur une grande plage, et avec précision. Chaque platine peut aussi être déplacée manuellement, grâce à la vis de réglage. La face avant de l'alimentation de contrôle des deux déplacements est schématisée ci-dessous :

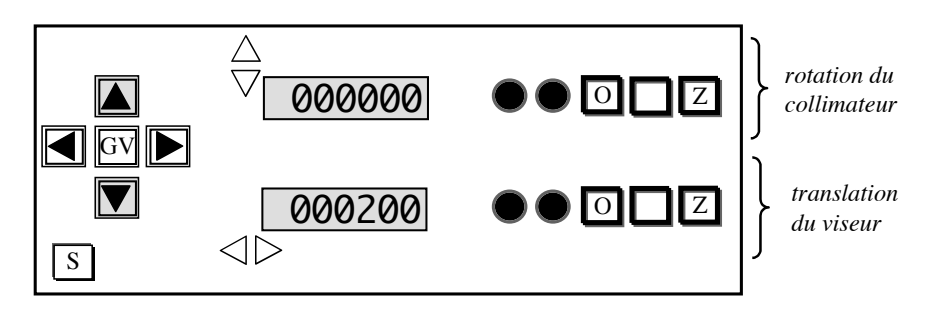

### *4. Choix de l'objectif de microscope du viseur d'observation*

FL'OBJECTIF A ETUDIER DOIT ETRE LA PUPILLE DE L'ENSEMBLE DU **DISPOSITIF** 

*Pour chacun des objectifs étudiés au cours de cette séance :* 

<sup>F</sup>*Calculez l'ouverture numérique objet minimale de l'objectif de microscope à utiliser.* 

<sup>F</sup>*Quelle est la contrainte supplémentaire sur l'ouverture de l'objectif de microscope pour l'analyse hors d'axe .*

### *5. Réglages fins de l'orientation de l'objectif à étudier*

En observant l'aspect de la tache image, ajustez l'orientation du mandrin pour que l'image du trou source soit à symétrie de révolution. Ce réglage est plus précis que le réglage de l'orientation de l'objectif au laser.

# **C. Déroulement du TP**

*1. Caractérisation du doublet dans le bon sens*

**Doublet Thorlabs AC254-150-A1** 

**Focale : 150 mm , Ouverture numérique : 0.08 (Øe = 25 mm)**

#### **Analyse de la tache-image sur l'axe**

#### **Choix du trou source et de l'objectif de microscope :**

- ► Calculez le diamètre de la tache d'Airy (pour les longueurs d'onde des sources LED du collimateur) pour une optique idéale de même ouverture numérique que le doublet.
- ► En déduire le diamètre du trou source à utiliser pour un système optique limité par la diffraction.
- ► Expliquez pourquoi l'ouverture numérique objet de l'objectif de microscope doit supérieur à 0.08, l'ouverture numérique image du doublet.

#### **Mesure de la PSF sur l'axe :**

- ► Placez le doublet dans le bon sens d'utilisation dans le mandrin.
- ► Pour trouver rapidement l'image du trou source à l'aide du microscope, commencez par le plus grand trou source, centrez bien l'image et passez au petit trou.
- ► Réglez soigneusement l'orientation du mandrin qui porte le doublet pour obtenir une tache image à symétrie de révolution.
- ► Pour observer et analyser la PSF, ne restez pas dans le plan de meilleure mise au point, mais au contraire, observez l'évolution de la tache en défocalisant en arrière et en avant de cette position. *Le doublet semble-t-il être limité par la diffraction ?*
- ► Mesurez le diamètre de la réponse percussionnelle au meilleur foyer pour les 3 longueurs d'onde et en lumière blanche et comparez au diamètre de la tache d'Airy.
- ► Ajoutez le diaphragme de 12,5 mm et effectuez à nouveau ces mesures. Concluez.

*Faites vérifier votre montage et vos observations par l'enseignant.*

#### **Analyse hors d'axe - observation et mesures de l'astigmatisme et de la courbure de champ**

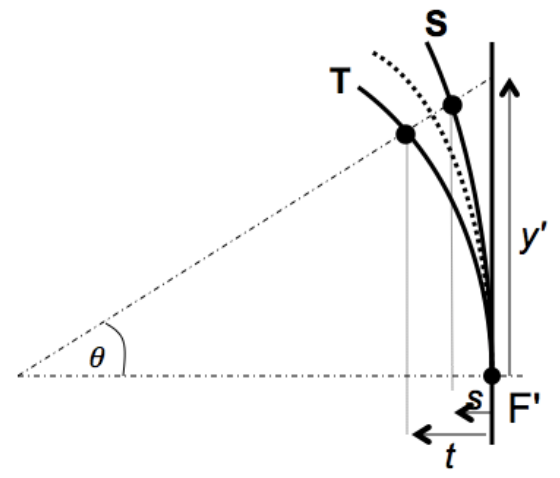

- ► Utilisez la LED blanche et un objectif de microscope x10.
- ► Pour des angles de champ variant de -10 à +10 $^{\circ}$ , par pas de 2,5 $^{\circ}$ autour de la position  $\theta = 0^{\circ}$ , observez les foyers sagittaux, tangentiels et meilleurs foyers et mesurez les déplacement *s , c , t* de ces foyers par rapport au plan focal paraxial, les dimensions des taches image aux meilleurs foyers et les valeurs de *y'*. Reportez les mesures dans un tableur.
- Par la méthode y' =  $f \times tan\theta$  pour  $\theta$  faible (domaine paraxial : inférieur à 5 °) , mesurez la focale du doublet.
- ► Tournez le collimateur d'un angle de 5° exactement. Mesurez la dimension des droites focales et du cercle de moindre diffusion, et évaluez la précision de ces mesures.
- ► Comparez cette mesure de la réponse percussionnelle du doublet avec votre estimation théorique précédente, et au calcul effectué par le ZYGO (TP3) à partir d'une mesure du front d'onde.
- ► Placez le diaphragme de 12,5 mm de diamètre et mesurez à nouveau la dimension des droites focales et du cercle de moindre diffusion, et évaluez la précision de ces mesures.
- ► Le résultat est-il conforme à la théorie des aberrations au 3<sup>ème</sup> ordre.
- ► Tracez la position des foyers sagittaux S et tangentiels T, ainsi que celle du foyer de moindre diffusion C, par rapport au plan focal paraxial en fonction de y'.
- ► Calculez la courbure de champ  $\mathcal{C}$ , ainsi que la courbure sagittale  $\mathcal{C}_S$ et la courbure tangentielle  $C_T$ . Déduisez-en enfin la valeur du coefficient d'astigmatisme *A*. Comparez vos valeurs de *C* et *A* avec les prédictions du 3ème ordre pour ce doublet, ainsi qu'avec les simulations faites p13.

## *2. Caractérisation de l'objectif d'agrandisseur*

Cet objectif de 150 mm de focale est conçu pour former l'image d'une pellicule photo au format  $24 \text{ mm} \times 36 \text{ mm}$  sur un tirage papier.

► Calculez le champ angulaire maximum objet correspondant au format  $24 \times 36$  pour un objet à l'infini ?

La résolution des films argentiques diminue avec leur sensibilité. L'ordre de grandeur de la dimension des grains des films argentiques est de 20 µm. On trouve aussi ce type de Fonction de transfert de Modulation pour des films couleurs.

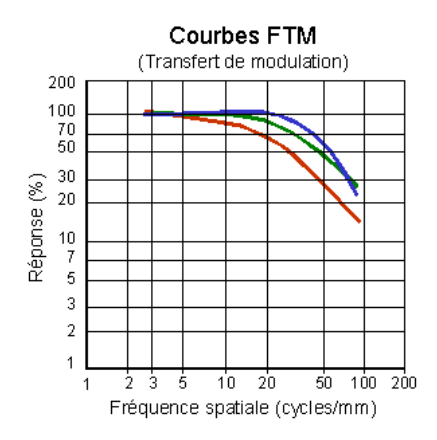

► Calculez les diamètres des taches d'Airy pour toutes les ouvertures de l'objectif d'agrandisseur, ainsi que les fréquences de coupure des Fonctions de Transfert de Modulation, pour les mêmes ouvertures en supposant que l'objectif est idéal.

Placez et réglez l'objectif d'agrandisseur sur l'axe et étudiez la qualité optique sur l'axe à pleine ouverture.

- ► Si l'objectif présente une aberration de champ visible (coma en général), comment vérifiez s'il s'agit d'un problème de réglage sur l'axe de l'objectif ou d'un défaut intrinsèque à l'objectif d'agrandisseur ?
- ► Mesurez la dimension de la tache image sur l'axe en fonction du nombre, N, et tracez la courbe correspondante en fonction N. Ajoutez sur le même graphe le diamètre de la tache d'Airy. Déduisez-en le nombre d'ouverture à partir duquel cet objectif est en limite de diffraction sur l'axe et le nombre d'ouverture permettant d'obtenir la meilleure résolution ?
- ► Reprendre la même étude expérimentale en bord de champ et à michamp.
- Conclusions. Cet objectif est-il de bonne qualité optique pour son application (agrandisseur).

### TP n°3

## **ANALYSEUR DE FRONTS D'ONDE ZYGO**

Le ZYGO est un **interféromètre laser de type Fizeau** (par division d'amplitude) équipé d'un système de décalage de phase. Il permet des mesures de surfaces d'onde aberrantes de l'ordre de  $\lambda/10$  (*PV*).

FPréparation de la séance: relisez attentivement la présentation générale et l'introduction aux mesures de front d'onde (p 7) et le texte du TP ci-dessous ; effectuez les calculs préliminaires indiqués dans l'énoncé par le symbole  $\mathcal{F}$ .

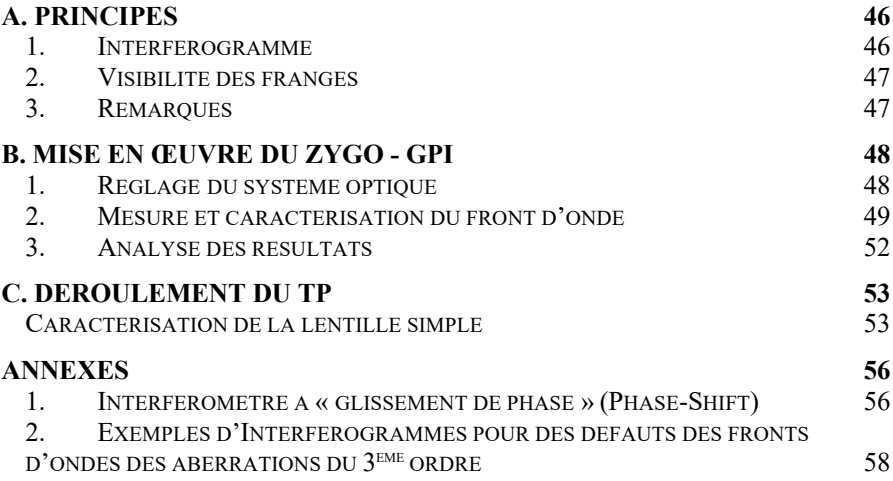

### **A. Principes** CALE  $P(E, 2)$ MIRE<br>D'ALIGNEMENT OPTIOUE **PLAN OU<br>SPHÈRE ÉTALON SOUS TEST** LASER **FOCUS (CONJUGAISON** PUPILLE-DÉPOLI) DÉPOLI TOURNANT OBJECTIF ZOOM OIR ESCAMOTABLE Intérieur de l'instrument

*Schéma de principe du ZYGO*

 $\bullet$  Le plan de référence du ZYGO est excellent (quelques  $\lambda/100$  RMS), mais évidemment très fragile et très onéreux. C'est la seule pièce très délicate du ZYGO. Prenez-en le plus grand soin ! Ne le touchez jamais ! Placez le support de l'optique à tester loin du plan étalon par sécurité. **Replacez TOUJOURS le cache après utilisation.** 

## *1. Interférogramme*

L'objectif idéal (rigoureusement stigmatique) transforme une onde plane incidente en une onde sphérique convergente. Si cette onde sphérique converge au centre de courbure du miroir sphérique de référence, l'interférogramme est une teinte plate. Si l'objectif n'est pas parfait, on observe des franges d'interférence qui permettent d'étudier **le défaut du front d'onde réel** par rapport **au front d'onde sphérique idéal,** autrement dit **l'écart normal aberrant.** Plus précisément, on mesure la différence de marche entre la surface d'onde « aberrante » et la sphère de référence dont le centre de courbure est le centre de courbure du miroir sphérique de référence placé derrière l'objectif étudié.

Les franges de l'interférogramme sont des lignes de niveaux de l'écart normal. D'une frange brillante à la suivante, du fait du double passage dans le système optique étudié, l'écart normal varie de  $\lambda/2$ . La géométrie des franges permet dans les cas simples de reconnaître l'aberration prépondérante du 3ème ordre que présente le système optique.

Les amplitudes des aberrations du 3<sup>ème</sup> ordre sont obtenues à partir du calcul des coefficients des polynômes de Zernike, dont la définition telle qu'utilisée par le ZYGO est rappelée dans l'introduction générale en page 8. Les coefficients des polynômes de Zernike sont calculés par le logiciel pour obtenir la meilleure approximation, au sens des moindres carrés, du défaut du front d'onde mesuré.

Enfin, le logiciel simule, à partir de la mesure du front d'onde, la réponse percussionnelle (PSF) et la fonction de transfert de modulation, et évalue le rapport de Strehl (cf. Présentation générale 'La mesure de fronts d'onde' p 7).

## *2. Visibilité des franges*

Cet interféromètre utilise un laser HeNe stabilisé, monomode de très grande longueur de cohérence. L'utilisation d'un laser supprime tout problème de cohérence spatiale et temporelle. Les contraintes sur le miroir de référence sont :

 $\rightarrow$  une ouverture plus grande que celle du système optique étudié.

 $\rightarrow$  pour les miroirs convexes, un rayon de courbure inférieur à la distance frontale image de l'objectif étudié.

 $\rightarrow$  une qualité de surface comparable à celle du plan étalon

Le facteur de réflexion sur le plan de référence est 4 % (dioptre verre-air). En utilisant des miroirs sphériques de référence non aluminés, le contraste des franges sera toujours excellent. Ces franges sont visualisées sur un dépoli tournant. Le seul cas où la mesure est impossible au ZYGO est le suivant : l'objectif est trop mauvais, les franges sont alors trop serrées par rapport à la période d'échantillonnage de la caméra.

## *3. Remarques*

§ On mesure effectivement les défauts de l'objectif si le miroir sphérique et le miroir plan de référence sont d'excellente qualité optique par rapport à l'objectif étudié. *Pour le ZYGO, le plan de référence est à* l/100 *RMS*, *les miroirs sphériques sont à*  $\lambda$ */20 <i>RMS*, ( $\lambda$ =632.8 *nm*). D'autre part, il est

Bloc Aberrations • TP3 47

nécessaire que le miroir sphérique travaille dans une conjugaison pour laquelle il est stigmatique : c'est bien sûr le cas de la conjugaison par son centre de courbure, et dans son proche voisinage.

§ On étudie souvent les aberrations pour une conjugaison infini-foyer. Il est toutefois possible d'étudier les aberrations pour des plans conjugués à distance finie en utilisant une sphère de référence.

§ Les calculs de la réponse percussionnelle et de la fonction de transfert de modulation effectués par le logiciel sont normalisés par rapport à l'ouverture numérique. Il est **indispensable de donner au logiciel le nombre d'ouverture** (*f-number*) du système optique étudié.

# **B. Mise en œuvre du ZYGO - GPI**

# *1. Réglage du système optique*

La procédure d'alignement utilise uniquement des autocollimations.

- $\rightarrow$  Sur le boîtier de commande de l'instrument, placez-vous en mode d'alignement *ALIGN* et assurez-vous que le plan étalon est bien réglé (tache-retour au centre de la mire sur le contrôleur vidéo).
- $\rightarrow$  Placez le système optique dans le mandrin autocentreur, centré sur la pupille, et alignez-le sur l'axe par autocollimation en utilisant un petit miroir plaqué contre sa monture.
- $\rightarrow$  Choisissez le miroir sphérique adapté à la frontale arrière du système optique étudié.
- ® Assurez-vous que le faisceau issu du système optique focalise au **centre de courbure** du miroir sphérique (**et non à son sommet !** Attention à ce piège !).Centrez la tache de retour sur la mire en utilisant les déplacements latéraux du support de miroir. Ajustez la position longitudinale du miroir pour faire disparaitre la tache retour au centre noir de la croix.
- $\rightarrow$  Passez en position d'observation des franges *VIEW*.
- $\rightarrow$  Réglez, par le bouton  $\overline{CAM}$  du boîtier de contrôle, la conjugaison entre le plan de la pupille et le dépoli tournant. Pour cela, cherchez à rendre l'image du bord de la pupille de l'objectif étudié la plus nette sur le bord

de la pupille. Ajustez le  $ZOOM$  en veillant à ne pas limiter la pupille du système optique analysé.

 $\rightarrow$  En réglant finement les déplacements transversaux et la position longitudinale du miroir, essayez d'obtenir une teinte plate la plus étendue possible sur la pupille, c'est-à-dire le minimum de franges ou encore l'écart normal aberrant le plus faible possible.

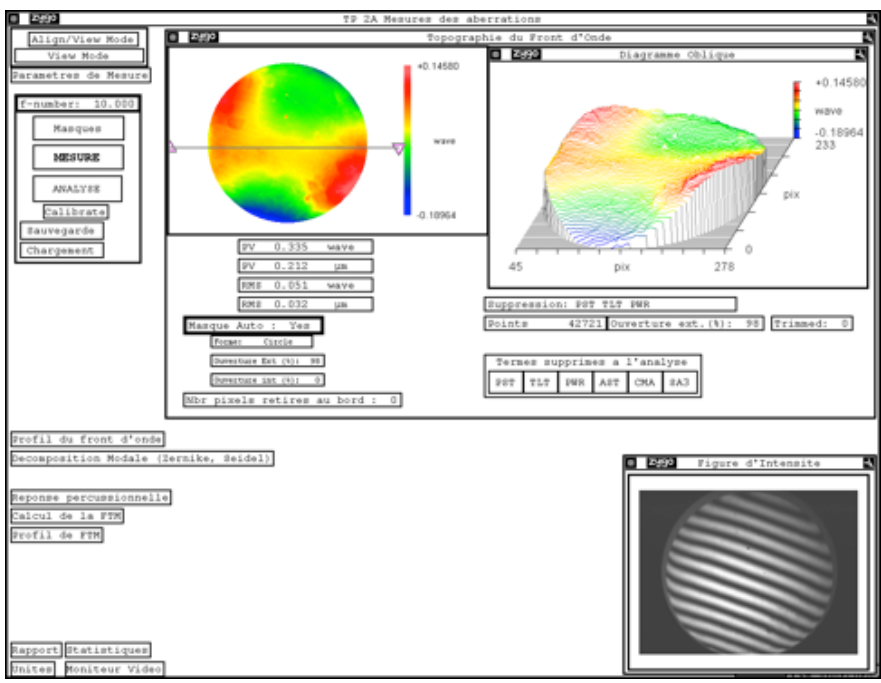

### *2. Mesure et caractérisation du front d'onde*

- → Rentrez le nombre d'ouverture de l'optique étudiée (*f-number*) : c'est indispensable pour calculer la réponse percussionnelle par FFT du front d'onde et la fonction de transfert de modulation par FFT de la PSF.
- $\rightarrow$  Lancez la mesure de front d'onde en cliquant sur MESURE. Le logiciel lance alors la mesure de front d'onde par la technique de glissement de phase. Par défaut, l'instrument effectue 5, 7 ou 11 photographies d'interférogrammes, correspondant aux positions longitudinales différentes du plan étalon.
- ® Par défaut, le logiciel définit lui-même un masque circulaire (*Masque Auto : Yes*), qui intègre 98% de la surface totale identifiée par

l'instrument comme significative. Il vous est possible de visualiser le masque défini dans la fenêtre 'Masque' (cliquer sur MASQUES ), ainsi que sur le moniteur vidéo<sup>4</sup>.

 $\rightarrow$  Le front d'onde mesuré est affiché dans une fenêtre 'Topographie du Front d'Onde', qui évalue ses amplitudes PV et RMS sur la pupille. En fait, il ne s'agit en général pas de la mesure brute, mais du front d'onde auquel certains défauts – typiquement liés à un alignement imparfait – ont été soustraits, tels que le piston (PST), le basculement de la surface d'onde (TLT), la sphéricité de la surface d'onde (PWR) associés aux quatre premiers polynômes de la décomposition de Zernike.

Il est également possible de soustraire au front d'onde expérimental des aberrations du 3ème ordre (aberration sphérique : SA3 ; coma : CMA ; astigmatisme : AST). L'ensemble des termes soustraits sont sélectionnés par l'expérimentateur dans la barre 'Termes supprimés à l'analyse' de la fenêtre principale. Notez que ces six termes sont les sommes de Seidel de la décomposition du front d'onde, évaluées à partir des huit premiers polynômes de Zernike selon les relations rappelées ci-dessous. Vous pouvez observer l'effet du retrait de l'un ou l'autre de ces termes sur le front d'onde analysé sans reprendre une mesure, en choisissant ANALYSE.

® La fenêtre 'Décomposition Modale' affiche les **coefficients de la décomposition du front d'onde sur les 36 premiers polynômes de Zernike** (cf. liste poly p.8) et les coefficients de Seidel pour les aberrations du 3ème ordre, pour permettre à l'utilisateur de déterminer l'origine des défauts du système analysé.

<sup>4</sup>Si ce masque ne vous convenait pas, vous pouvez décocher la définition automatique du masque, et le définir vous-même dans la fenêtre 'Masque' ; il faut alors sélectionner 'Acq' (masque d'acquisition), puis le définir (Define) en utilisant les boutons de la fenêtre de définition du masque.

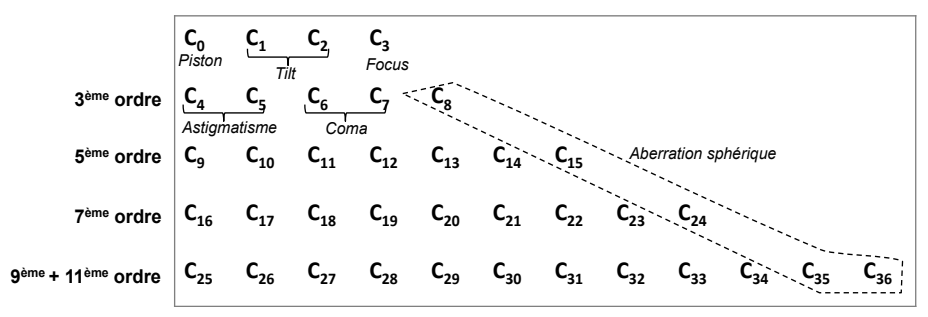

*Tableau des coefficients de la décomposition de Zernike affichées par le logiciel*

Les coefficients des polynômes de Zernike sont regroupés dans un tableau, dans l'ordre de la liste de la page 8, et **exprimés en unités de longueurs d'onde**. Le calcul est effectué jusqu'au 9<sup>ème</sup> ordre (11<sup>ème</sup> ordre pour l'aberration sphérique). Le logiciel indique aussi l'écart quadratique moyen (*RMS*) entre la projection réalisée et le front d'onde réel, ce qui mesure la précision de la décomposition du front d'onde réel sur la base des polynômes de Zernike.

Les coefficients de la décomposition de Seidel (cf. p 7) sont évalués à partir des coefficients de Zernike associés aux aberrations du 3ème ordre, les contributions de chaque aberration classique (= aberration sphérique(SPHERICAL), coma(COMA), astigmatisme(ASTIGMATISM)), auquel il ajoute le basculement (TILT) et le défaut de mise au point *par rapport au foyer paraxial*<sup>5</sup> (FOCUS). Ces termes d'aberration représentent **l'écart normal au bord de la pupille, en unités de longueur d'onde**, et sont évalués à partir des relations suivantes :

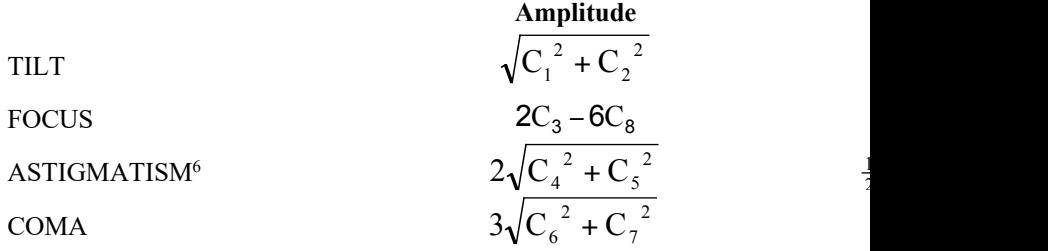

 $\frac{1}{2}$ 

 $5$  Ce calcul n'est valable que si les défauts mesurés sont du  $3<sup>eme</sup>$  ordre.

<sup>6</sup> Pour le ZYGO, le polynôme associé à l'astigmatisme au sens de Seidel est de la forme  $R^2 \cos^2 \varphi$ , ce qui est un peu différent de celui que nous utilisons (  $R^2 \cos(2\varphi)$ ; il suit ici la définition du Born & Wolf. Le coefficient

#### *3. Analyse des résultats*

 $\rightarrow$  La fenêtre 'Réponse Percussionnelle' effectue le calcul de la réponse percussionnelle par Transformée de Fourier à partir du front d'onde, affiche la PSF (en échelle log non seuillée) calcule le rapport de Strehl et l'énergie encerclée.

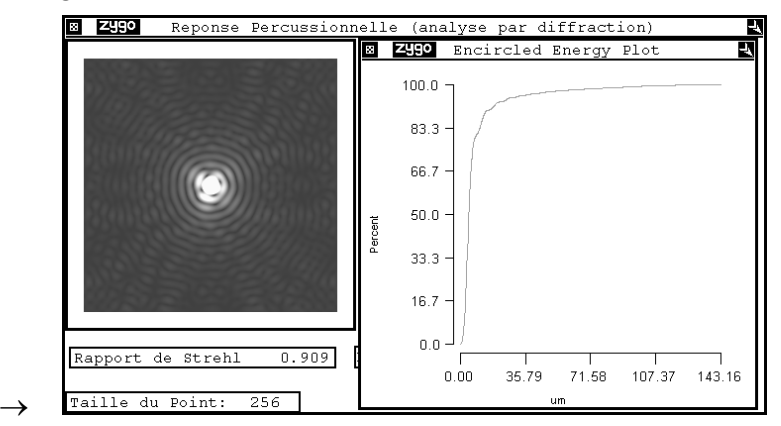

Cette fenêtre vous donne accès au calcul de l'énergie encerclée, c'est-à-dire à l'évolution du pourcentage de l'énergie totale comprise dans un cercle de rayon donné, centré sur le maximum de la tache, avec le rayon de ce cercle. Un curseur (clic droit >>*Show Controller*) permet d'afficher la valeur de l'énergie encerclée en chaque point de la courbe.

 $\rightarrow$  La fenêtre 'Calcul de la FTM' affiche la fonction de transfert de modulation calculée par Transformée de Fourier de la PSF. La valeur théorique de la fréquence de coupure 1/λN, *calculée à partir du nombre d'ouverture, N, indiqué par l'utilisateur.*

d'astigmatisme évalué correspond donc à l'amplitude PV de l'écart normal d'astigmatisme (cf. p7).

# **C. Déroulement du TP**

### *Caractérisation de la lentille simple*

**Verre : BK7 Focale : 150 mmOuverture numérique:**  $0.08$  ( $\mathcal{O}_P = 25$  mm)

# **Etude de l'aberration sphérique de la lentille mince :**

► Placez la lentille mince dans le bon sens d'utilisation sur l'axe. Réglez son orientation et la position du miroir convexe pour obtenir un interférogramme avec un minimum de franges.

Renseignez le nombre d'ouverture de la lentille simple dans le logiciel.

- ► Mesurez le défaut du front d'onde au foyer paraxial, au meilleur foyer et au foyer marginal.
- ► Dans chaque cas, expliquez en quel point se trouve le centre de courbure du miroir sphérique et expliquez l'allure des défauts de front d'onde (paraxial, marginal, meilleur foyer).
- ► Analysez dans chaque cas les PSF et les FTM. Rappelez précisément ce que représentent ces grandeurs et expliquez comment elles sont calculées par le logiciel.
- ► Mesurez la longueur de la caustique et comparez cette mesure aux conclusions du TP n°1.
- ► Mesurer le diamètre de la PSF au meilleur foyer et comparez cette mesure aux conclusions du TP n°1.
- ► Mesurez et commentez la FTM de la lentille mince.
- ► Placez le diaphragme de 12,5 mm de diamètre et effectuez à nouveau les mêmes mesures que celles demandées dans les questions précédentes.
- ► En divisant ainsi l'ouverture par un facteur 2 (diaphragme de 12,5 mm), vérifiez-vous les résultats de l'étude des aberrations dans le cadre de l'approximation au 3<sup>ème</sup> ordre.

# **Caractérisation du doublet dans le bon sens**

**Doublet Thorlabs AC254-150-A1 Focale : 150 mm , Ouverture numérique : 0.08 (Øe = 25 mm)**

# **Etude du doublet sur l'axe :**

- ► Placez le doublet dans le bon sens d'utilisation sur l'axe. Réglez son orientation et la position du miroir convexe pour obtenir un interférogramme avec un minimum de franges. Rentrez le nombre d'ouverture du doublet dans le logiciel.
- ► Etudiez visuellement l'interférogramme au meilleur foyer, puis en défocalisant en avant et en arrière. Le doublet sur l'axe semble-t-il limité par la diffraction ?
- ► Complétez votre étude en analysant la PSF et la FTM du doublet sur l'axe.

# **Etude du doublet hors d'axe :**

- ► Tournez l'objectif autour d'un axe vertical d'un angle de précisément 2.5°. Observez les différents interférogrammes lorsque le centre du miroir sphérique est au foyer sagittal, au meilleur foyer ou foyer tangentiel. Etudiez les PSF, les diagrammes d'énergie encerclée et les FTM correspondantes.
- ► Relevez dans chaque position le coefficient d'astigmatisme, le diamètre de la PSF.
- ► Complétez avec des mesures entre -5 et 5° avec ou sans diaphragme de 12.5 mm de diamètre. Et vérifiez les résultats de l'étude des aberrations dans le cadre de l'approximation au 3ème ordre.

# **Objectif d'agrandisseur**

► Étudiez avec le Zygo les aberrations de cet objectif sur l'axe à pleine ouverture et au bord du champ utile du format 24 mm x 36 mm.

Donnez une évaluation de la dimension de la réponse percussionnelle sur l'axe et au bord du champ.

Évaluez la fonction de transfert de cet objectif sur l'axe et au bord du champ. Quelle est la fréquence de coupure correspondant à un contraste de 10% ?

*Quels sont les paramètres qui vous paraissent les plus pertinents pour évaluer la qualité de cet objectif ?*

Bien sûr, vous comparerez ces résultats avec la mesure directe de la réponse percussionnelle de cet objectif (TP n° 1 et 2).

*Commentez vos résultats en tenant compte de l'utilisation de cet objectif comme objectif d'agrandisseur. Que pouvez-vous en conclure ?* 

*Quelles sont les autres mesures indispensables pour s'assurer de la qualité optique de cet objectif compte tenu de son utilisation ?*

# **ANNEXES**

### *1. Interféromètre à « glissement de phase » (Phase-Shift)*

*(plus de détails sur cet instrument dans le poly de TP 1A)*

Le Zygo est un interféromètre de Fizeau dont le plan de référence peut être translaté de quelques fractions de longueur d'onde de manière contrôlée. Dans le cas d'un interféromètre à 2 ondes (et non à ondes multiples ! voir remarque plus loin), l'éclairement, au cours de la translation du plan de référence, varie sinusoïdalement avec la différence de marche en tout point de l'interférogramme. Tous les algorithmes de *Phase-Shift* utilisent cette propriété.

L'image de l'échantillon avec les franges d'interférence est numérisée en niveau de gris par une caméra vidéo pour quelques positions du plan étalon de référence (Par exemple, sur la figure ci dessous, l'échantillon présente un défaut d'astigmatisme (en forme de selle de cheval) et le plan de référence se rapproche de l'échantillon de  $\lambda_0 / 10$  d'une image à l'autre, de haut en bas).

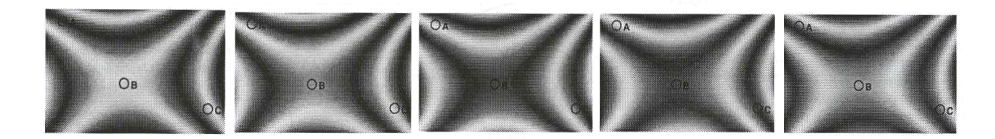

**Remarque importante :** Dans le cas d'un interféromètre de Fizeau, on a toujours, en toute rigueur, un effet Fabry-Perot entre la surface étudiée et le plan étalon, donc une interférence à ondes multiples. Dans le cas du Zygo, le plan étalon est non traité ainsi que l'échantillon étudié. On a ainsi essentiellement une interférence à 2 ondes. La 3ème onde est atténuée d'un facteur  $R^2 = 0.04^2 = 1.6 10^{-3}$  par rapport aux 2 premières ondes.

La figure suivante montre l'évolution sinusoïdale de période  $\lambda/2$  du niveau gris de trois pixels, A, B, C correspondant à 3 points différents repérés sur l'interférogramme au cours du déplacement du plan étalon.

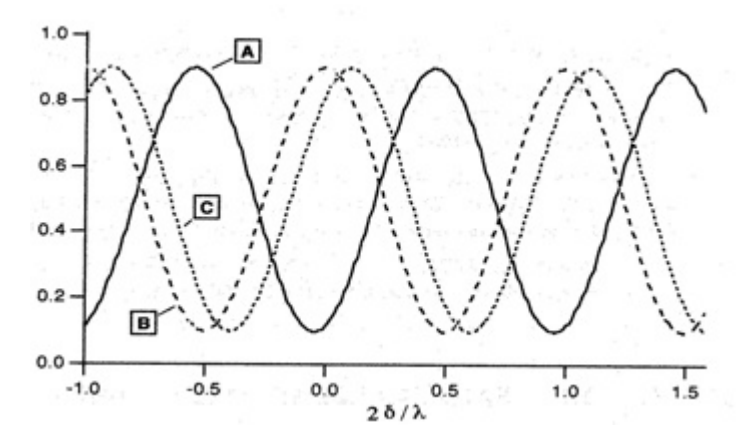

Le déphasage entre ces sinusoïdes d'éclairement est directement lié au déphasage des ondes qui interfèrent et donc aux défauts de la surface étudiée. Les divers algorithmes de *Phase-Shift* (il en existe des dizaines) cherchent à déterminer le plus précisément possible ce déphasage. L'interféromètre ZYGO utilise 6 images d'environ 220 par 180 points. *L'énorme avantage de la méthode de Phase-Shift par rapport à un interféromètre classique est que le défaut va être mesuré effectivement sur chacun de ces 200 x 180 = 36000 points !* Grâce à une calibration préalable, le plan de référence est translaté précisément de  $\lambda_0 / 8$  (soit une variation de chemin optique de  $\lambda_0 / 4$  et un déphasage de  $\pi/2$  ) entre chaque numérisation de l'interférogramme. Le micro-ordinateur détermine ensuite, dans une première étape, la phase modulo 2π radians, du front d'onde en chaque point numérisé de l'échantillon. Puis, une opération de déroulement de la phase supprime les sauts de  $2\pi$  par continuité (ce qui suppose que la surface de l'échantillon est « doucement vallonnée »).

*2. Exemples d'Interférogrammes pour des défauts des fronts d'ondes des aberrations du 3ème ordre*

Complétez les légendes et valeurs manquantes sur les figures ci-dessous.

1- Défaut de mise au point par rapport au foyer paraxial  $(FOCUS = 2 \lambda)$ 

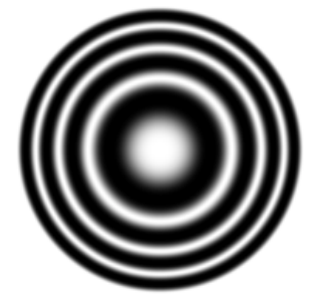

2- Aberration sphérique

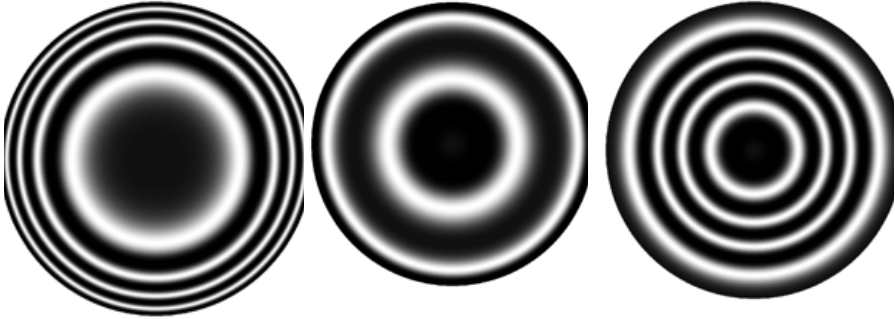

Foyer paraxial Meilleur foyer Foyer marginal

3- <u>Coma</u> (COMA =  $\lambda$ )

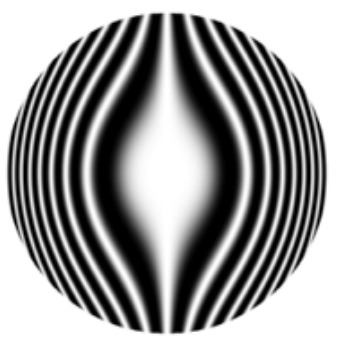

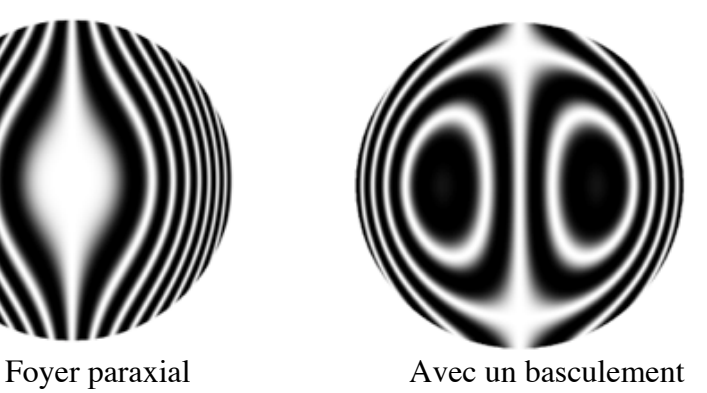

Bloc Aberrations • TP3 59

## Astigmatisme

*Centre de courbure du miroir sphérique de référence au meilleur foyer* 

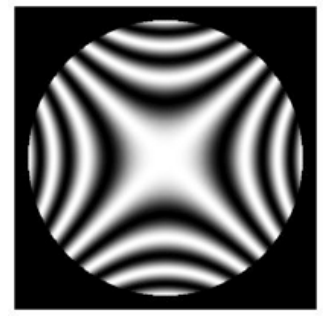

### $(ASTIGMATISM = 3\lambda)$

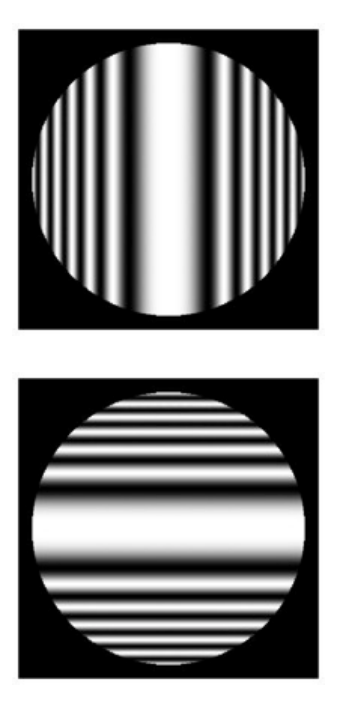

# TP n°4

# **ANALYSEUR DE FRONTS D'ONDE HASO**

**Le compte-rendu de ce TP est à rédiger sur place, et à rendre à l'issue de la séance.** Vous compléterez également la feuille de synthèse des résultats disponible en TP. Il est donc indispensable de préparer sérieusement ce TP avant la séance, en relisant en particulier attentivement l'introduction aux différentes méthodes de caractérisation des systèmes optiques (p 5 à 10) et en répondant aux questions préliminaires indiquées par le symbole  $\mathcal{F}$ .

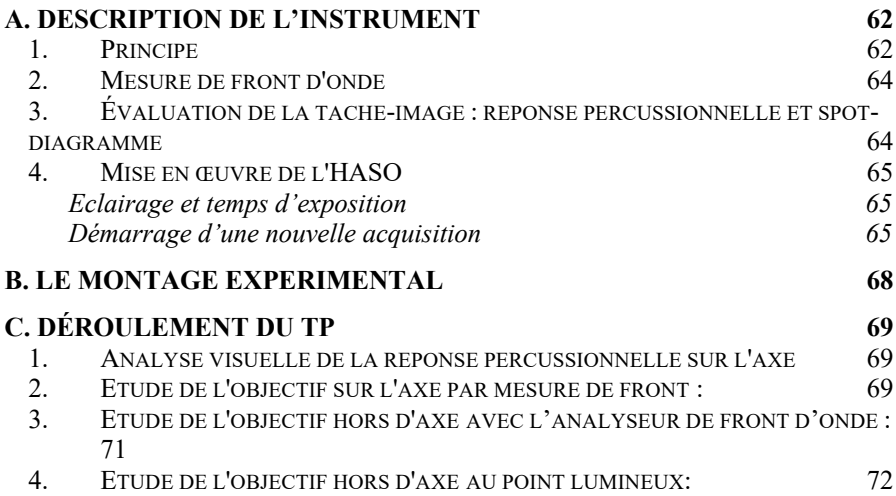

# **A. Description de l'instrument**

# *1. Principe*

L'HASO 32 est constitué d'une matrice de  $32 \times 32$  microlentilles et d'un capteur CMOS, de dimensions  $5 \text{ mm} \times 5 \text{ mm}$  placé dans le plan focal des microlentilles.

Lorsque l'instrument est placé dans un faisceau lumineux, chaque microlentille forme une image dans le plan de la caméra.

Si le faisceau incident est un front d'onde plan parallèle au plan de la matrice de microlentilles, l'image formée par chaque microlentille éclairée est centrée sur son axe optique propre. Au contraire, lorsque le front d'onde est déformé, la pente moyenne du front d'onde sur chacune des microlentilles change et les taches associées aux microlentilles éclairées se déplacent dans le plan focal image de la caméra. Ce sont les déplacements  $(\delta x_n, \delta y_n)$  du barycentre de chaque tache que l'HASO mesure de manière précise.

Le front d'onde est donc échantillonné par la matrice de microlentilles, et la **pente moyenne locale** sur la microlentille est  $\delta \varphi_v = \delta y_n / f'$  dans chaque direction.  $δ$ *ϕ*<sub>*x*</sub> = δ*x<sub>n</sub>*  $f'$  et

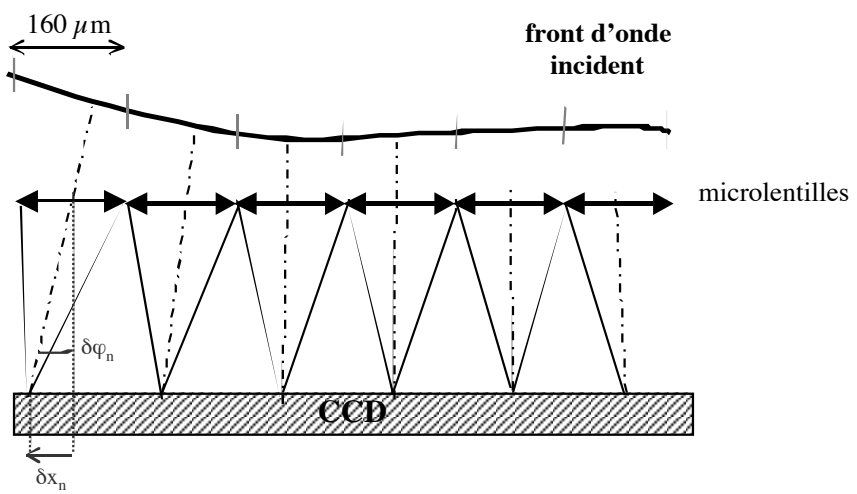

Les microlentilles sont carrées, de côté 150 µm et de focale environ 5 mm, soit un nombre d'ouverture  $N = 37.5$ . La caméra utilisée est une caméra

numérique de 512  $\times$  512 pixels de dimensions 10 µm  $\times$  10 µm. La matrice de microlentilles couvre exactement la même surface que la caméra, de sorte qu'à chaque microlentille est associée une zone de  $16 \times 16$  pixels adjacents.

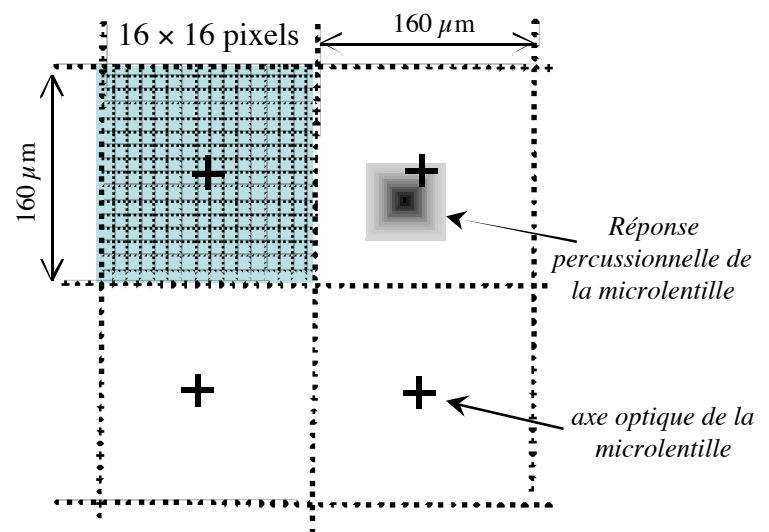

F *Quelle est la forme et la dimension de la tache image formée par une microlentille ? Attention, la pupille est carrée ! Comparez à la dimension des pixels de la caméra. Combien a-t-on de pixels dans la largueur du lobe central de la tache.*

Remarque : Le nombre de pixels dans la largeur de la tache doit être suffisant pour effectuer une mesure précise de la position du barycentre de la tache image, mais pas trop grand pour obtenir un flux suffisant par pixel.

- F *Le basculement du front d'onde incident maximal mesurable est de 3°: quel est le décalage de la tache correspondant par rapport au centre de chaque microlentille ? Comparez à la dimension de la microlentille. Commentez.*
- *Remarque : Grâce à un algorithme astucieux, l'HASO est capable d'associer une tache à une microlentille sur une plage bien supérieure à la surface de la microlentille, ce qui augmente notablement la dynamique de mesure de l'HASO.*

### *2. Mesure de front d'onde*

À partir des valeurs des pentes locales mesurées, le front d'onde incident sur l'HASO peut être déterminé directement par intégration (méthode zonale), ou en décomposant l'ensemble des pentes mesurées sur les dérivées d'une base de polynômes adaptée à la géométrie de la pupille (méthode modale) : c'est cette deuxième méthode que nous utiliserons. Nous utiliserons les polynômes de Zernike bien adaptés aux pupilles circulaires.

Le programme calcule aussi la sphère qui se rapproche au mieux du front d'onde mesuré; il calcule donc le rayon de courbure moyen du front d'onde dans le plan des microlentilles et, mesurant le diamètre de la pupille dans la plan de l'HASO, peut en déduire l'ouverture numérique à laquelle travaille le système optique, ainsi que la position par rapport à l'instrument du meilleur foyer ( = le centre de la sphère de référence qui minimise la valeur quadratique moyenne de l' écart normal  $\Delta_{RMS}$ ). On obtient ainsi la sphère de référence, centrée automatiquement au meilleur foyer.

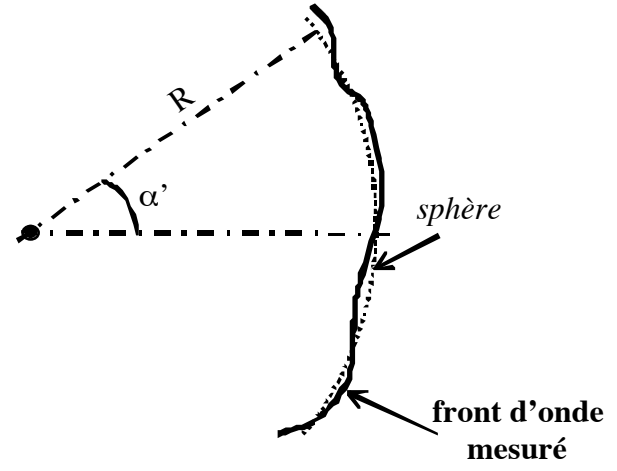

F*L'HASO n'est capable de caractériser que des fronts d'onde dont le rayon de courbure est supérieur à 25 mm. Quelle est l'ouverture numérique maximale associée que peut analyser l'instrument ?* 

# *3. Évaluation de la tache-image : réponse percussionnelle et spot-diagramme*

Le logiciel de l'HASO permet, comme pour le ZYGO, par transformée de Fourier (FFT 2D) du front d'onde reconstruit mesuré dans le plan des

microlentilles, de calculer la réponse percussionnelle (PSF) dans le plan du meilleur foyer et le rapport de Strehl.

Enfin, le logiciel peut calculer la fonction de transfert de modulation (cf. Présentation Générale 'La mesure de front d'onde' p 7).

Le spot-diagramme est évalué plus simplement, directement à partir des pentes du front d'onde mesurées.

### *4. Mise en œuvre de l'HASO*

#### **Eclairage et temps d'exposition**

L'idéal est que la caméra fonctionne près de son seuil de saturation (saturation > 90%). La durée de l'exposition '*Exposure duration*' est ajustable dans la fenêtre '*Configuration*'; elle peut également être choisie automatiquement par le logiciel (option '*Auto exposure*'). Dans ce dernier cas, veillez à ce que l'éclairement des microlentilles soit suffisant pour permettre une mesure avec un temps d'intégration inférieur typiquement à 300 ms.

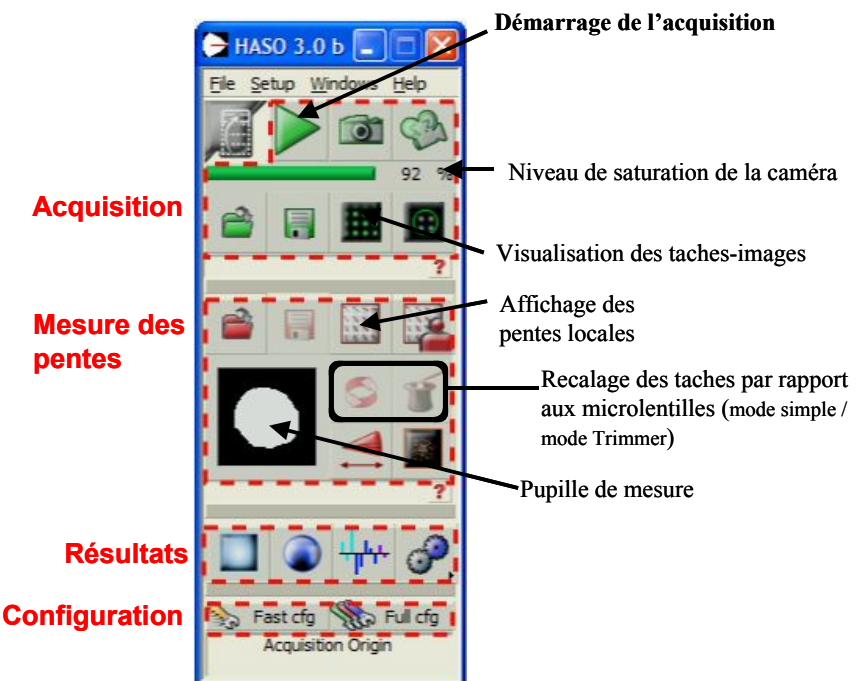

#### **Démarrage d'une nouvelle acquisition**

- ► **Lancez l'acquisition**( )..
- ► **Ouvrir la fenêtre caméra** (bouton ). **:** Cette fenêtre est toujours la première à ouvrir et doit toujours être visible pour ajuster la position de la caméra par translations longitudinales et transversales afin que le **Démarrage de l'acquisition** faisceau soit correctement centré sur le capteur et complètement inclus dans la matrice des microlentilles.
- ► Cliquez éventuellement sur le bouton 'NEW LENS' ou sur le bouton

'TRIMMER' pour ré-initialiser le calcul d'association des taches aux microlentilles.

Bouton Pentes locales : Fenêtre à ouvrir au début de chaque mesure pour visualiser les vecteurs déplacements des barycentres des taches. On a donc la mesure des pentes moyennes du front d'onde sur chaque microlentille. Pour observer les défauts de pentes dues aux aberrations, il faudra bien sûr enlever le tilt et le focus. Cette fenêtre évalue également le nombre de sous-pupilles (=microlentilles) éclairées, et permet de redéfinir la pupille d'analyse.

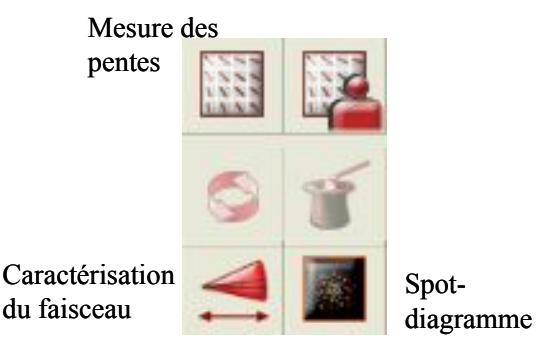

Les différents menus permettant d'accéder aux mesures essentielles pour la caractérisation des systèmes optiques sont :

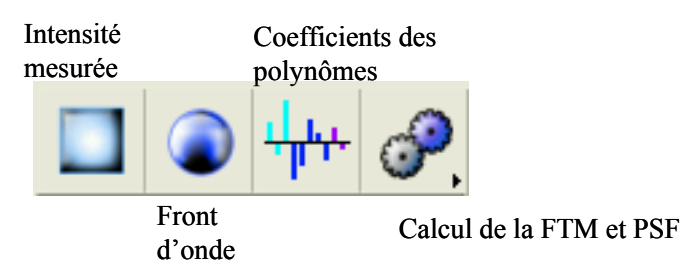

- o Eclairement : visualisation de l'éclairement reçu dans le plan des microlentilles. Le flux sur chaque microlentille est obtenu en sommant le niveau de tous les pixels situés dans la tache correspondante.
- o Front d'onde : diverses visualisations du front d'onde mesuré (profils, 3D, …), ainsi que la mesure de l'amplitude pic-vallée (PV) et de l'écart quadratique moyen (RMS) ; la fenêtre de mesure du front d'onde permet de filtrer les composantes indésirables, liées aux conditions de mesure, telles que le basculement et la mise au point.
- o Coefficients de polynômes : en fonctionnement « reconstruction modale de la surface d'onde », cette fenêtre affiche en temps réel la valeur des coefficients de la décomposition sur les polynômes de Zernike en um du front d'onde mesuré. Cette fenêtre affiche également le diamètre de la pupille d'analyse, et l'ouverture numérique mesurée du front d'onde incident sur l'instrument.
- 5. Expert : Ce menu permet d'accéder à la visualisation de la réponse percussionnelle (PSF), calculée à partir de la Transformée de Fourier 2D du défaut du front d'onde, au rapport de Strehl, et à la fonction de transfert de modulation (MTF) obtenue par Transformée de Fourier 2D de la PSF.

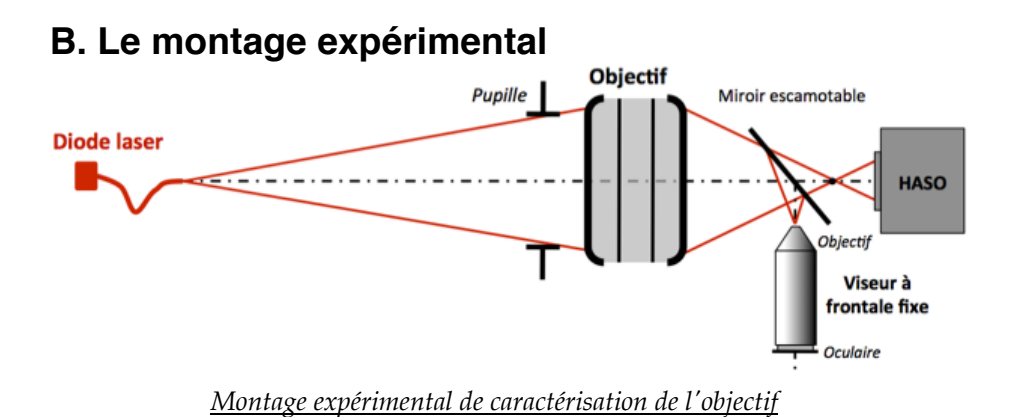

La source de lumière utilisée dans ce montage est une diode laser émettant à  $\lambda$  = 635 nm; le point-source est constitué par la sortie de la fibre optique, monomode transverse, dont le diamètre de mode est 4,3µm à 635 nm et l'ouverture numérique 0,10. Elle est commandée par une alimentation de courant stabilisée (Imax=40mA), dont vous ajusterez la valeur en fonction de la luminosité souhaitée.

Un microscope équipé d'une caméra permettra de comparer les mesures de l'HASO et l'aspect de la tache image réelle en déplaçant le miroir escamotable.

L'objectif étudié est un doublet de focale 150 mm de 25 mm de diamètre muni d'un diaphragme à iris.

**Doublet Thorlabs AC254-150-A1 Focale : 150 mm , Ouverture numérique image : 0.08 (Øe = 25 mm)**

Le support mécanique de l'objectif permet de régler l'orientation de celui-ci par rapport à la source.

L'objectif sera ici caractérisé dans une conjugaison de grandissement transverse  $g_y = -1/3$ .

- F*A quelle distance du point-source devez-vous positionner l'objectif, supposé mince, pour obtenir le grandissement transverse recherché ?*
- ► Pour un diamètre de pupille d'entrée de 25, 20, 15, 10 et 5 mm, estimez l'ouverture numérique image réelle à laquelle travaille l'objectif.
- ► Calculez le diamètre de la tache d'Airy correspondant.

# **C. DÉROULEMENT DU TP**

Au cours de cette séance, vous mettrez en place une méthode au point lumineux afin d'étudier un objectif travaillant à distance finie et une méthode d'analyse de front d'onde (Schack-Hartmann décrit plus haut).

Vous analyserez et comparerez soigneusement les résultats (PSF, FTM) obtenus par ces deux méthodes.

### *1. Analyse visuelle de la réponse percussionnelle sur l'axe*

- ► Ajustez sa position par rapport à la source pour qu'il travaille au grandissement de -1/3 souhaité.
- ► Grace à la caméra CMOS (logiciel uEye Cockpit), observez et analysez la PSF. Observez l'évolution de la tache en défocalisant en arrière et en avant de cette position.
- ► Faites varier le diaphragme à iris. A partir de quel diamètre du diaphragme le doublet semble-t-il être limité par la diffraction ?
- ► En utilisant, la fonction mesure PSF dans Matlab, mesurez le diamètre de la réponse percussionnelle au meilleur foyer pour des diamètres de pupille d'entrée de 25, 20, 15, 10 et 5 mm et comparez au diamètre aux taches d'Airy correspondants.

#### **Faites vérifier vos analyses par l'enseignant.**

### *2. Etude de l'objectif sur l'axe par mesure de front :*

- Repoussez le miroir escamotable, lancez l'acquisition  $\sim$  et cliquez sur la fenêtre caméra (bouton  $\mathbf{H}$ ). Ajustez la position de la caméra (translations longitudinales et transversales) afin que le faisceau soit correctement centré sur le capteur et complètement inclus dans la matrice des microlentilles.
- ► Visualisez et mesurez la dimension des taches-images dans le plan de la caméra, et comparez vos évaluations de la réponse percussionnelle des microlentilles (cf.§A.1).
- ► Affichez la fenêtre des pentes locales . Placez le gain à 1. Au niveau de la caméra, le front d'onde est-il divergent ou convergent ?
- ► Que représentent les termes de FOCUS et de TILT? Pourquoi doit-on les supprimer pour l'analyser les aberrations du système optique ?
- Une fois les termes TILT et FOCUS supprimés, augmentez le gain, en observant les pentes, déduisez l'aberration dominante.

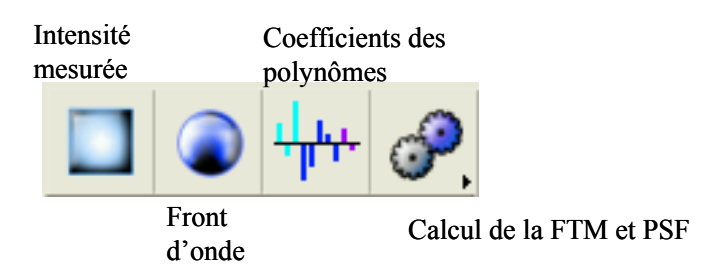

► Affichez les fenêtres du défaut de front d'onde, des polynômes de la décomposition de Zernike et de la PSF.

Comment le logiciel calcule-t-il PSF ? Comparez cette PSF avec l'observation de la tache au point lumineux. Comparez les diamètres.
► Ajustez finement l'orientation de l'objectif pour réduire autant que possible la contribution des aberrations de champ en observant les coefficients des polynômes de Zernicke.

Quelle est l'ouverture numérique mesurée et affichée par l'HASO dans la fenêtre des polynômes ? Comparez avec votre estimation théorique. Comment l'HASO peut-il la mesurer (alors le ZYGO doit demander à l'utilisateur d'entre la valeur)

Pour un diamètre de pupille d'entrée de 25, 20, 15, 10 et 5 mm, relevez le coefficient de l'aberration sphérique, le diamètre des PSF et relevez les rapports de Strehl.

Tracez la courbe : diamètre PSF en fonction  $N_{image} = \frac{1}{2 \sin(\alpha')}$ 

Ajoutez sur le même graphe le diamètre de la tache d'Airy.

Déduisez-en le nombre d'ouverture à partir duquel cet objectif est en limite de diffraction sur l'axe et le nombre d'ouverture permettant d'obtenir la meilleure résolution?

## *3. Etude de l'objectif hors d'axe avec l'analyseur de front d'onde :*

► A pleine ouverture, étudiez le doublet (front d'onde et réponse percussionnelle) pour plusieurs points du champ (de -4 ° à +4°). Intéressez-vous en particulier :

 $\cdot$  à l'évolution des coefficients de Zernike associés aux aberrations du 3<sup>ème</sup> ordre.

• aux modifications de la forme et de la dimension de la réponse percussionnelle.

Ajoutez vos mesures de diamètre de PSF aux mesures effectuées sur l'axe.

 $B$ loc Aberrations • TP4 71

Pourquoi le calcul de la PSF est-il impossible pour un angle de champ trop grand ?

## *4. Etude de l'objectif hors d'axe au point lumineux:*

- ► Replacez le miroir escamotable et étudiez la tache image avec le viseur et la caméra pour les mêmes points du champ (de -4 ° à +4°).
- ► Comparez les réponses percussionnelles obtenues avec l'HASO et l'analyse directe.